## **SKRIPSI**

## **SISTEM INFORMASI GEOGRAFIS TEMPAT WISATA DI KEC. BONTOBAHARI BULUKUMBA BERBASIS WEB**

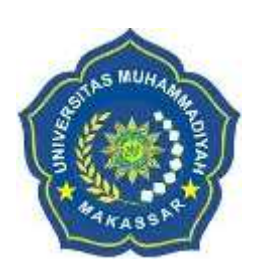

**HERNIA NASRIANI**

**10582137414 10582144514**

# **PROGRAM STUDI TEKNIK ELEKTRO FAKULTAS TEKNIK UNIVERSITAS MUHAMMADIYAH MAKASSAR 2019**

## **SISTEM INFORMASI GEOGRAFIS TEMPAT WISATA DI KEC. BONTOBAHARI BULUKUMBA BERBASIS WEB**

Skripsi Diajukan sebagai Salah Satu Syarat untuk Memperoleh Gelar Sarjana Program Studi Teknik Elektro Fakultas Teknik

Disusun dan diajukan oleh:

HERNIA NASRIANI 10582137414 10582144514

## **PROGRAM STUDI TEKNIK ELEKTRO FAKULTAS TEKNIK UNIVERSITAS MUHAMMADIYAH MAKASSAR**

**2019**

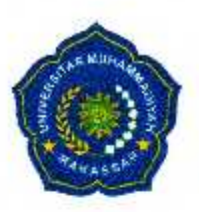

# UNIVERSITAS MUHAMMADIYAH MAKASSAR **FAKULTAS TEKNIK**

**GEDUNG MENARA IQRA LT. 3** 

Jl. Sultan Alauddin No. 259 Telp. (0411) 866 972 Fax (0411) 865 588 Makassar 90221 Website: www.unismuh.ac.id, e\_mail: unismuh@gmail.com Website: http://teknik.unismuh.makassar.ac.id

Makassar,

الحموم ະກະນາ پٽ PENGESAHAN

Skripsi atas nama Hernia dengan nomor induk Mahasiswa 10562 1374 14. dan Nasriani dengan nomor induk Mahasiswa 10582 1445 14, dinyatakan diterima dan disahkan oleh Panitia Ujian Tugas Akhir/Skripsi sesuai dengan Surat Keputusan Dekan Fakultas Teknik Universitas Muhammadiyah Makassar Nomor: 0001/SK-Y/20201/091004/2019, sebagai salah satu syarat guna memperoleh gelar Sarjana Teknik pada Program Studi Teknik Elektro Jurusan Teknik Elektro Universitas Muhammadiyah Teknik Fakultas Makassar pada hari Sabtu tanggal 09 Februari 2019. 07 Jumadil Akhir 1440 H

Panitia Ujian:

- 1. Pengawas Umum
	- a. Rektor Universitas Muhammadiyah Makassar
	- Prof. Dr. H. Abdul Rahman Rahim, SE., MM.
	- b. Dekan Fakultas Teknik Universitas Hasanuddin Dr. Ir. H. Muh. Arsyad Thaha, M.T
- 2. Penguji

: Andi Faharuddin, S.T., M/T a. Ketua

- : Suryani, S.T., M.T b. Sekertaris
- 3. Anggota

2. Ir. Abdul Hafid, M.T.

: 1. Dr. In. Zahir Zainuddin, M

3. Adriani, S.T., M.T.

Mengetahui:

Pembimbing I

Pembimbing II

Rahmania, S.T., M.T.

12 Februari 2019 M

Dr. Ir. Hafsah Nirwana, M.T

Dekan V Imran, S.T., M.T 855 500 æм

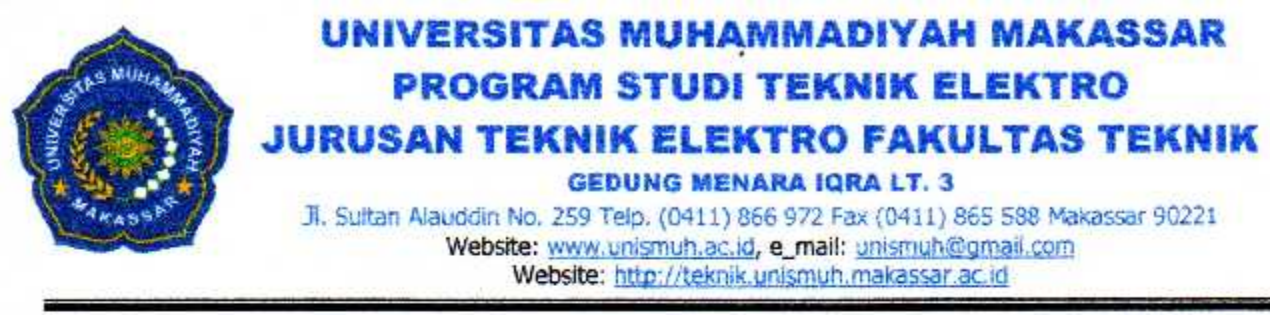

دن منفاتحين الكثور

## **HALAMAN PENGESAHAN**

Tugas Akhir ini diajukan untuk memenuhi syarat ujian guna memperoleh gelar Sarjana Teknik (ST) Program Studi Teknik Elektro Jurusan Teknik Elektro Fakultas Teknik Universitas Muhammadiyah Makassar.

Judul Skripsi: SISTEM INFORMASI GEOGRAFIS TEMPAT WISATA DI KEC. BONTOBAHARI BULUKUMBA BERBASIS WEB

Nama : 1. Hernia

- 2. Nasriani
- Stambuk : 1. 10582 1374 14
	- 2.10582 1445 14

Makassar, 12 Februari 2019

Telah Diperiksa dan Disetujui Oleh Dosen Pembimbing;

Pembimbing I

Dr. Ir. Hafsah Nirwana, M.T

Pembimbing II

Rahmania, S.T., M.T.

Mengetahui, Ketua Jurusan Elektro **M.I** BM: 1044 202

## **SISTEM INFORMASI GEOGRAFIS TEMPAT WISATA DI KEC.BONTOBAHARI BULUKUMBA BERBASIS WEB**

Nasriani<sup>1</sup>, Hernia<sup>2</sup>

<sup>1</sup>Jurusan Teknik Elektro Fakultas Teknik Unismuh Makassar Email : nasrianirasyid34@gmail.com <sup>2</sup>Jurusan Teknik Elektro Fakultas Teknik Unismuh Makassar Email : hernia137414@gmail.com

## ABSTRAK

*Abstrak*: Nasriani dan Hernia. "*Sistem Informasi Geografis Tempat Wisata di Kecamatan Bontobahari Bulukumba Berbasis Web"*(2018) dibimbing oleh Dr. Ir. Hj. Hafsah Nirwana, MT dan Rahmania, S.T., M.T. Adapun tugas akhir ini adalah membuat *website* sistem informasi geografis tempat wisata di Kecamatan Bontobahari Bulukumba. Kecamatan Bontobahari memiliki banyak objek pariwisata, sejauh ini informasi tentang objek-objek wisata (denah pariwisata) di setiap lokasi wisata yang disediakan oleh pemerintah kurang lengkap. Adanya denah pariwisata dapat memberikan kemudahan bagi para turis untuk mengunjungi objek pariwisata tanpa harus bertanya kepada masyarakat sekitar. Namun saat ini hampir disetiap tempat wisata yang ada di Kecamatan Bontobahari tidak memiliki denah wisata, sehingga informasi keberadaan lokasi wisata yang mestinya bisa menjadi tujuan wisata tambahan bagi turis tidak tersosialisasi. Hal ini akan berpengaruh pada pendapatan pemerintah daerah. Penelitian merancang sistem informasi geograsfis pengenalan pariwisata Kecamatan Bontobahari ini sebagai media promosi tempat-tempat pariwisata. Observasi di lakukan di Kecamatan Bontobahari dengan mengumpulkan data informasi mengenai wisata yang terdapat di Kecamatan Bontobahari. Hasil yang didapat dari penelitian ini adalah sistem informasi geografis tempat wisata Kecamatan Bontobahari Bulukumba yang di dalamnya berisi informasi foto, deskripsi, fasilitas, harga tiket dan titik koordinat tentang lokasi wisata yang ada di kecamatan Bontobahari. Adapun aplikasi yang digunakan untuk merancang sebuah website ini adalah *Mozilla Firefox, sublime text Xampp 5.6.15, dan server mysql,php.*

Kata kunci: *Sistem Informasi Geografis (SIG), Pariwisata, php*

## **KATA PENGANTAR**

ـــــــــــوللذرائحران دت

Puji syukur Alhamdulillah penulis panjatkan kehadirat Allah SWT, karena Rahmat dan Hidayahnyalah sehingga penulis dapat menyusun skripsi ini, dan dapat kami selesaikan dengan baik. Tugas akhir ini disusun sebagai salah satu persyaratan akademik yang harus ditempuh dalam rangka penyelesaian program studi pada jurusan Teknik Elektro Fakultas Teknik Universitas Muhammadiyah Makassar. Adapun judul tugas akhir ini adalah *"Sistem Informasi Geografis Tempat Wisata Bontobahari Bulukumba berbasis Web".*

Penulis Menyadari sepenuhnya bahwa dalam penulisan skripsi ini masih terdapat kekurangan-kekurangan, hal ini disebabkan penulis sebagai manusia yang tidak luput dari kesalahan dan kekurangan baik yang ditinjau dari segi tekhnis penulis maupun dari perhitungan-perhitungan. Oleh karena itu penulis menerima dengan ikhlas dan senang hati segala koreksi serta perbaikan guna peyempurnaan tulisan ini agar kelak dapat bermanfaat.

Skripsi ini dapat terwujud berkat adanya bantuan, arahan, dan bimbingan dan berbagai pihak. Oleh karena itu dengan segala ketulusan dan kerendahan hati, kami mengucapkan terima kasih dan penghargaan yang setinggi-tingginya kepada:

- 1. Ir. Hamsah Al Imran, S. T., M. T. selaku Dekan Fakultas Teknik Universitas Muhammadiyah Makassar
- 2. Dr. Ir. Hj. Hafsah Nirwana, M.T selaku Dosen Pembimbing satu

3. Rahmania, S. T., M. T. Selaku Dosen Pembimbing dua

- 4. Adriani, S. T., M. T. Selaku Ketua Jurusan Teknik Elektro Fakultas Teknik Universitas Muhmmadiyah Makassar.
- 5. Ayahanda dan Ibunda tercinta, penulis mengucapkan terima kasih yang sebesar-besarnya atas segala limpahan kasih sayang, doa dan pengorbanannya terutama dalam bentuk materi dalam menyelesaikan kuliah.
- 6. Saudara-saudaraku serta rekan-rekan mahasiswa Fakultas Teknik Universitas Muhammadiyah Makassar terkhususnya angkatan 2014 yang dengan keakrabannya dan persaudaraannya banyak membatu dalam menyelesaikan tugas akhir ini.

Semoga semua pihak tersebut diatas mendapat pahala yang berlipat ganda disisi Allah SWT dan skripsi yang sederhana ini dapat bermanfaat bagi penulis, rekan-rekan, masyarakat serta bangsa dan Negara, amin.

Makassar, Oktober 2018

Penulis

## **DAFTAR ISI**

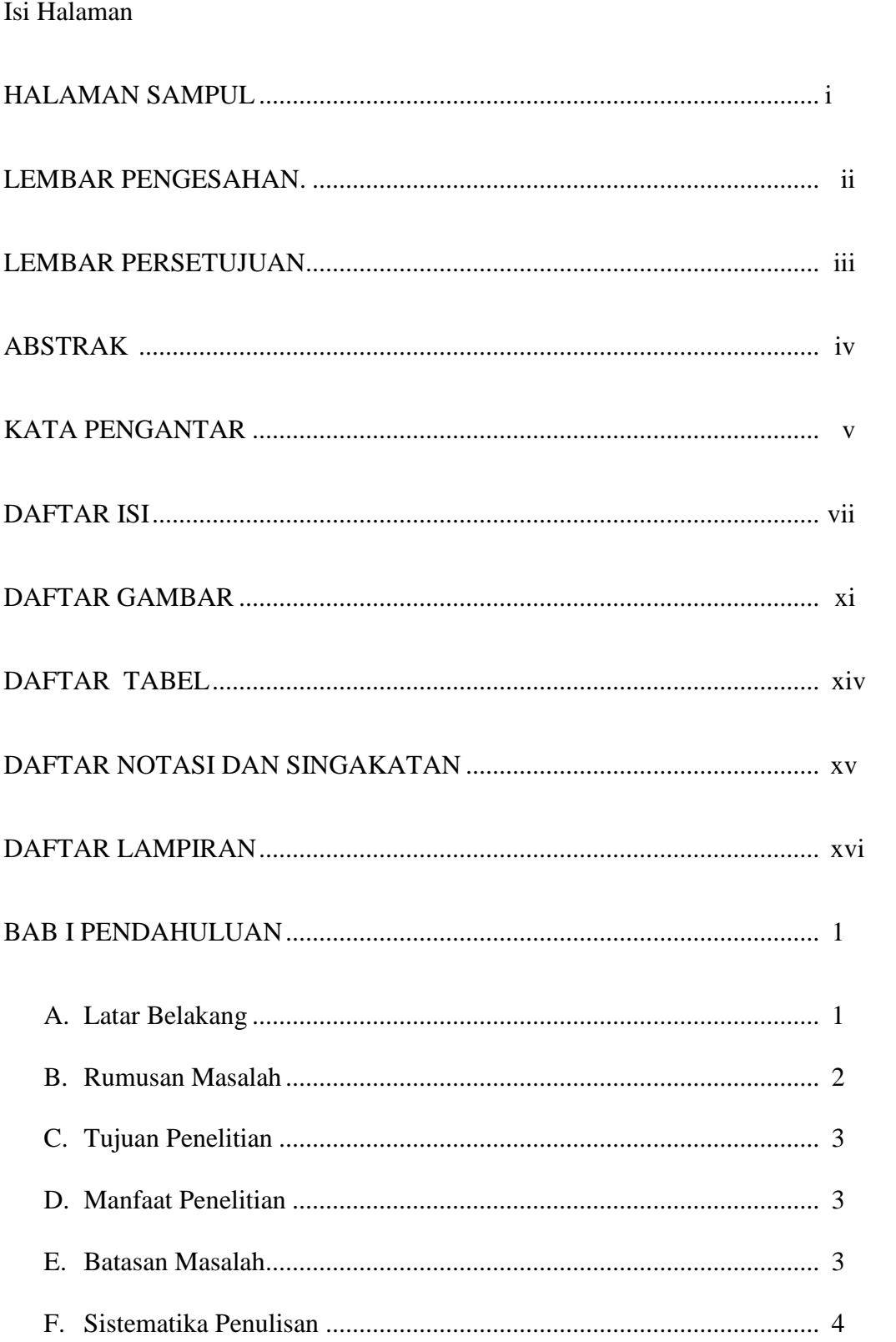

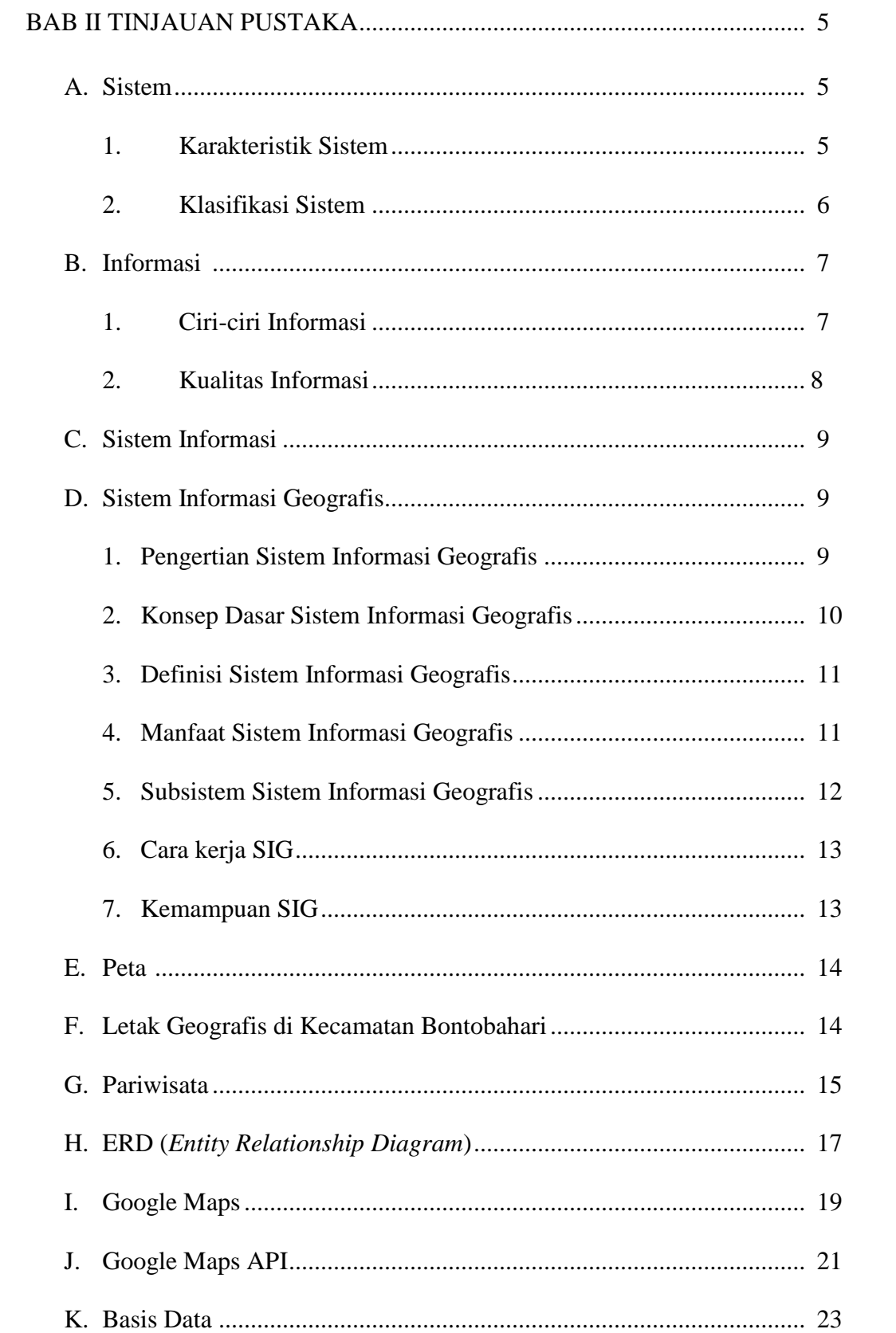

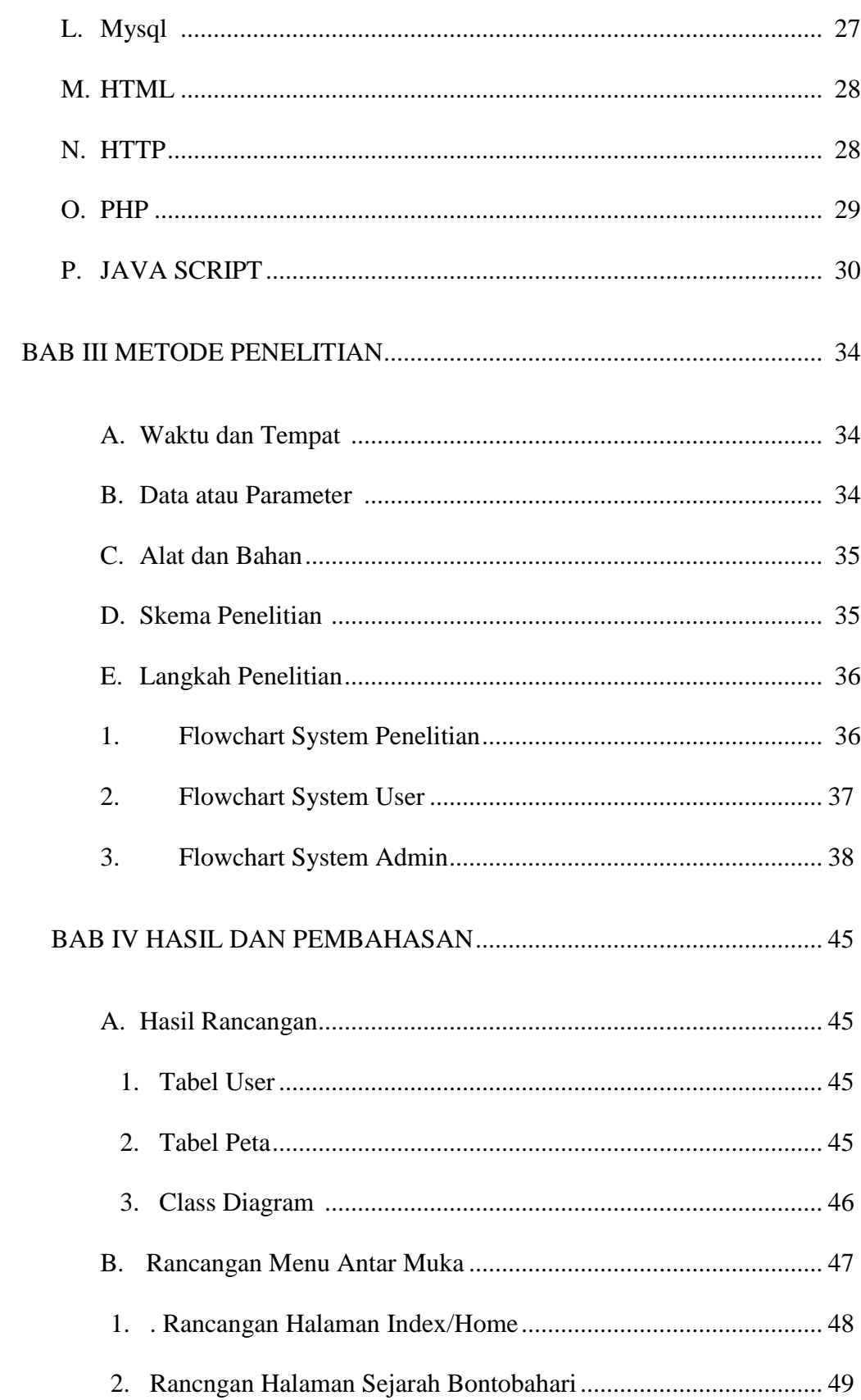

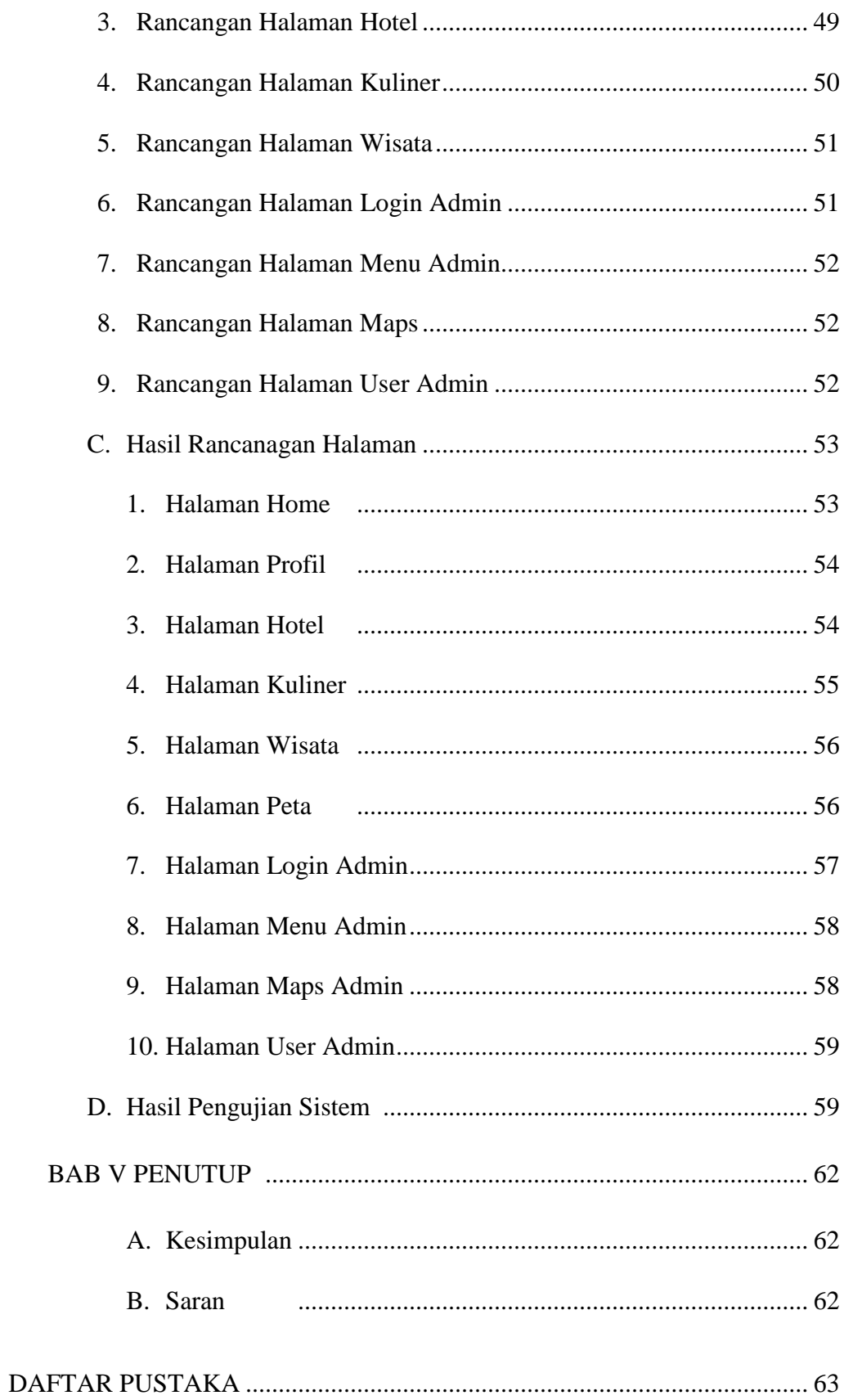

## **DAFTAR GAMBAR**

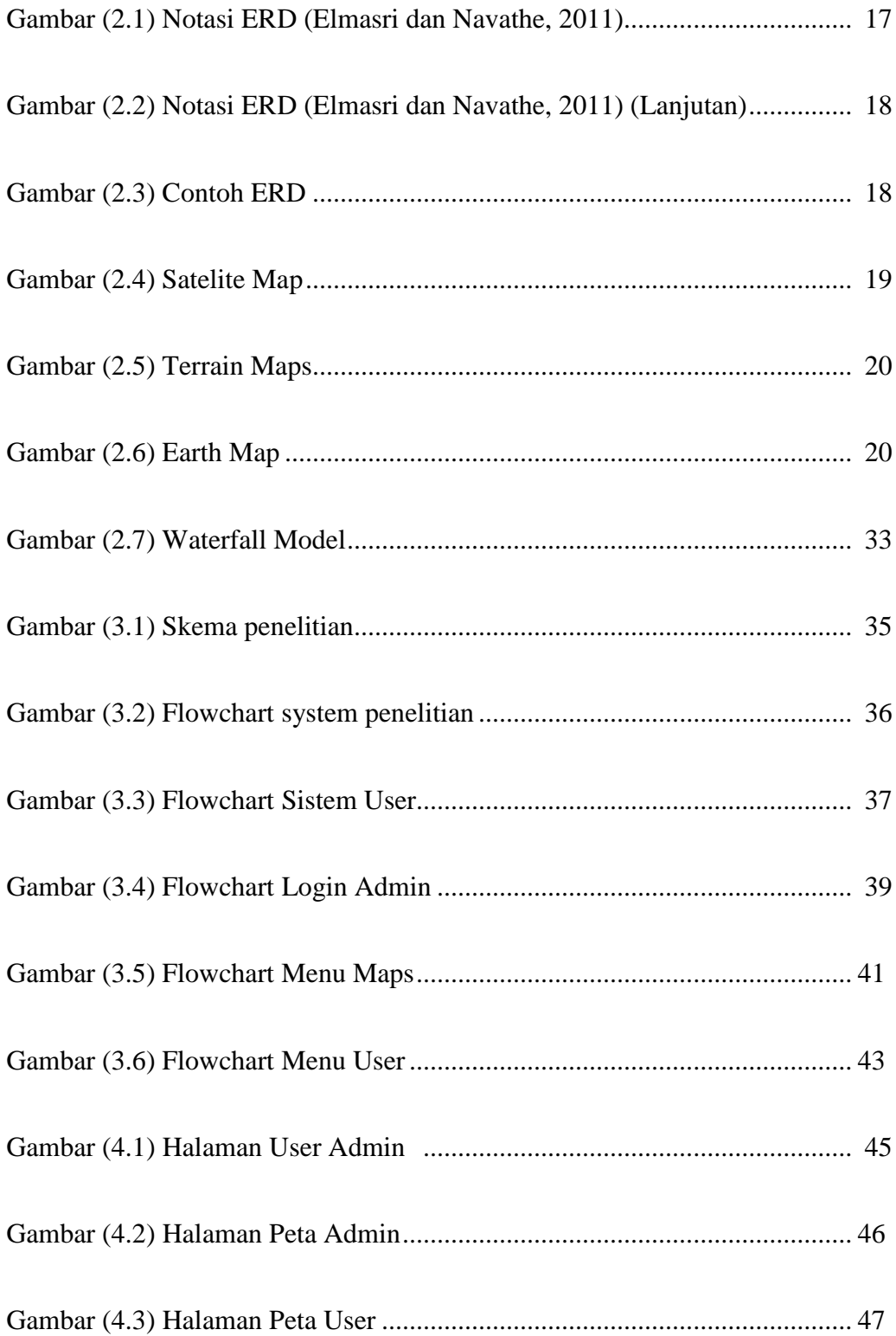

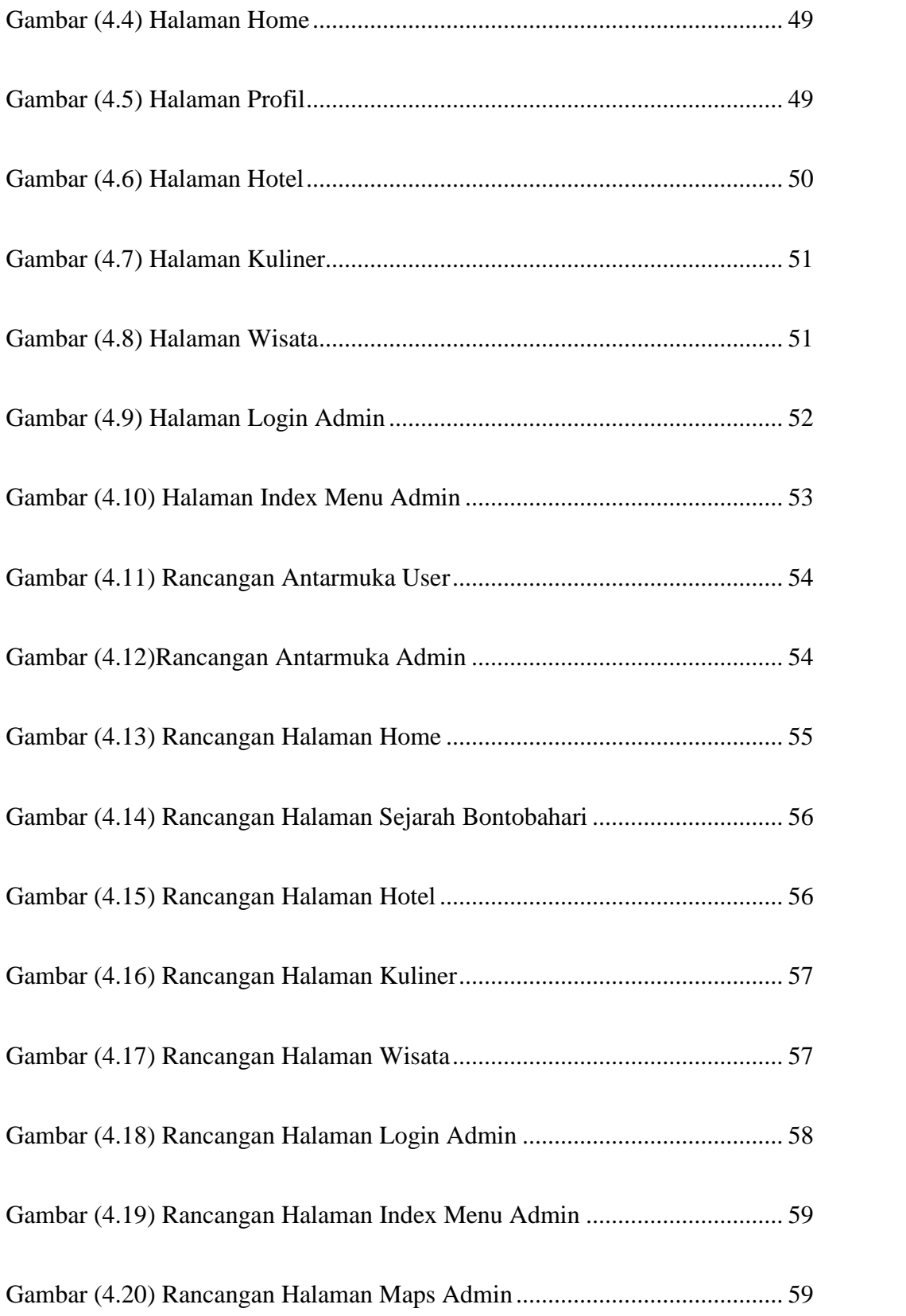

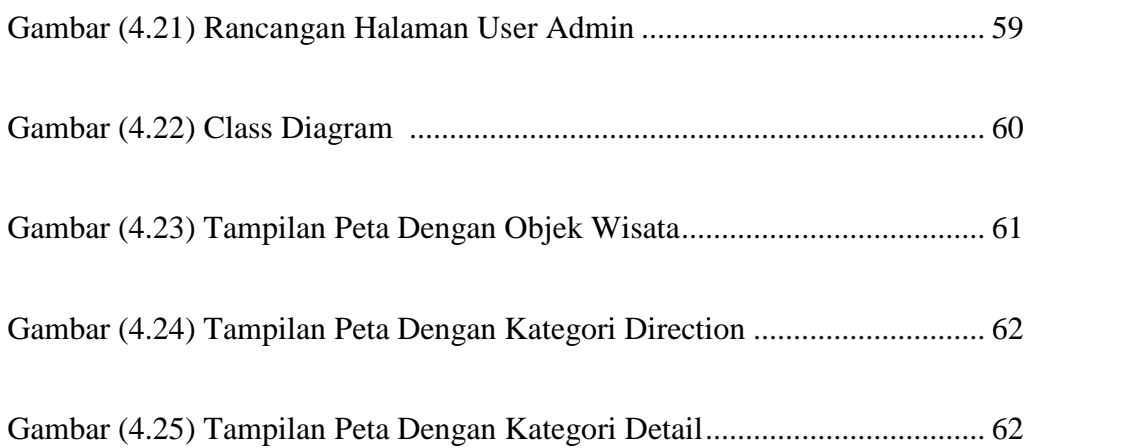

## **DAFTAR TABEL**

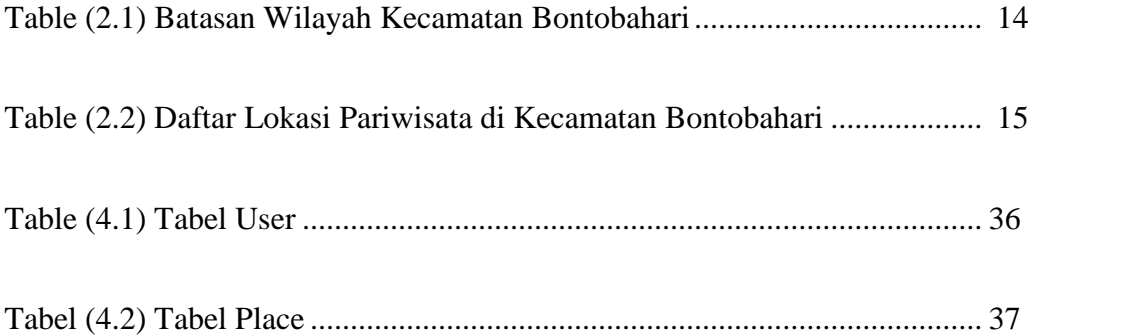

## **DAFTAR LAMPIRAN**

LAMPIRAN I Sistem Program

LAMPIRAN II Dokumentasi

## **DAFTAR NOTASI DAN SINGKATAN**

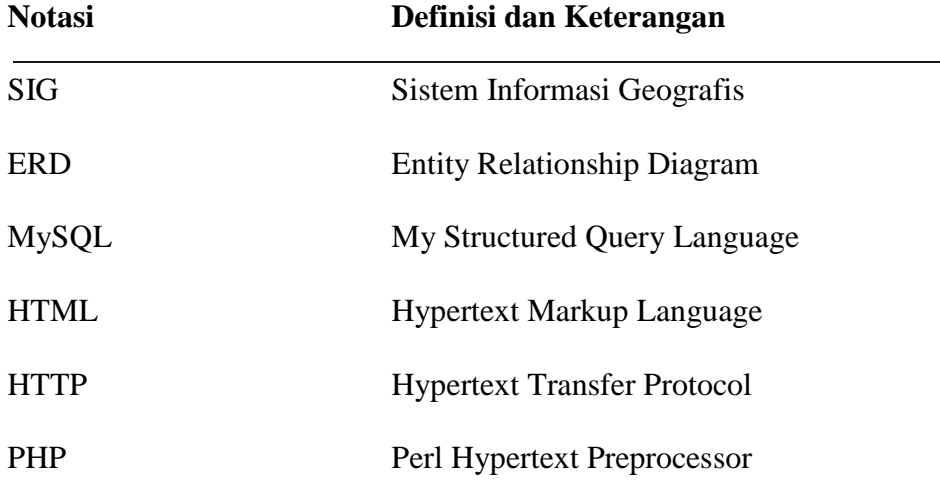

## **BAB I**

## **PENDAHULUAN**

#### **A. Latar Belakang**

Bontobahari adalah sebuah Kecamatan di Kabupaten Bulukumba, Sulawesi Selatan, Indonesia. Bontobahari terletak di pantai Laut Flore. Di Bontobahari terdapat sebuah suaka margasatwa.

Sebagai salah satu Kecamatan yang ada di Kabupaten Bulukumba, Kecamatan Bontobahari memiliki berbagai tempat pariwisata yang sering dikunjungi oleh para pariwisata luar daerah maupun luar negri, diantaranya yaitu: Pantai Tanjung Bira, Pantai Bara, Pantai Lemo-Lemo, Pantai Mandalaria, Pantai Marumasa, Pembuatan Perahu Phinisi, Bukit Pua Janggo, Pulau Liukang Loe dan Pulau Kambing, Tebing Apparalang, Gua Passohara dan Gua Passea, Pelabuhan Tanjung Bira yang juga terdapat Pantai Pasir Putih Panrang Luhu. Para pengunjung dapat menikmati indahnya pemandangan pantai dan deburan ombak serta kesejukan angin. Pengunjung juga dapat melakukan surfing di beberapa titik pantai yang memiliki gelombang tinggi.

Salah satu obyek wisata yang menjadi primadona wisatawan di Kecamatan Bontobahari adalah obyek wisata Pantai Tanjung Bira, yang menawarkan beberapa wahana permainan air seperti banana boot dan snorkeling untuk para wisatawan. Sector wisata tentunya di dukung fasilitas penginapan dan maupun sarana transportasi yang tersedia.

Sayangnya, masih banyak wisatawan yang mengeluh mengalami kesulitan untuk menentukan perencanaan perjalanan wisata karena gambaran daerah wisata tersebut tidak tersedia seperti visualisasi tempat, jarak antar daerah wisata serta jalan yang harus dilalui. Oleh karena itu melalui perancangan dan pembuatan Sistem Informasi Geografis (SIG) pariwisata diharapkan dapat menampilkan gambaran peta wisata Kecamatan Bontobahari sehingga lebih menarik dan dapat dinikmati oleh masyarakat luas. Penyajian informasi dalam bentuk web memudahkan masyarakat untuk mengaksesnya.

Teknologi Sistem Informasi Geografis (SIG) telah berkembang pesat. Sistem Informasi Geografis (SIG) dibuat dengan menggunakan informasi yang berasal dari pengolahan sejumlah data, yaitu data geografis atau data yang berkaitan dengan posisi obyek di permukaan bumi. Teknologi Sistem Informasi Geografis (SIG) mengintegrasikan operasi pengolahan data berbasis database yang biasa digunakan saat ini, seperti pengambilan visualisasi yang khas serta berbagai keuntungan yang mampu ditawarkan analisis geografis melalui gambar-gambar petanya. Sistem Informasi Geografis (SIG) dapat disajikan dalam bentuk aplikasi desktop maupun aplikasi berbasis web. Sistem Informasi Geografis (SIG) juga dapat memberikan penjelasan tentang suatu peristiwa, membuat peramalan kejadian, dan perencanaan strategis lainnya serta dapat membantu menganalisis permasalahan umum seperti masalah ekonomi, penduduk, sosial pemerintahan, pertahanan serta bidang pariwisata.

## **B. Rumusan Masalah**

Dari latar belakang di atas, maka rumusan masalah dalam penulisan ini adalah bagaimana pembuatan Sistem Informasi Geografis untuk Pemetaan Pariwisata berbasis web sehingga informasi pariwisata tersebut dapat diakses dengan mudah oleh masyarakat luas.

## **C. Tujuan Penelitian**

Pada penelitian Sistem Informasi Geografis (SIG) berbasis web ini adalah pembuatan website tentang Pariwisata Kecamatan Bontobahari yang bertujuan untuk memudahakan wisatawan untuk memperoleh informasi letak obyek wisata di Kecamatan Bontobahari.

## **D. Manfaat Penelitian**

Pembuatan SIG pariwisata Kecamatan Bontobahri berbasis web bermanfaat

untuk:

1. Apabila diserahkan kepada PEMDA akan memudahkan wisatawan untuk memperoleh informasi letak obyek wisata.

di Kecamatan Bontobahri.

2. Memberi sumbangan ide kepada pemerintah daerah dalam usaha menarik wisatawan sehingga dapat menambah *income* pemerintah Kecamatan Bontobahari.

## **E. Batasan Masalah**

Adapun yang menjadi batasan masalah dalam tugas akhir ini adalah:

- 1. Pembuatan peta pariwisata Kecamatan Bontobahari ini mengambil data peta dari Google Maps.
- 2. Konten wisata yang ada pada sistem sesuai dengan daftar wisata yang didapat dari pihak Dinas Pariwisata dan Ekonomi Kreatif Bontobahari.

3. Jika terjadi pemekaran wilayah, sistem tidak dapat menangani permasalahan tersebut.

#### **F. Sistematika Penulisan**

**Bab Pertama**, Bab ini menjelaskan tentang latar belakang, rumusan masalah, batasan masalah, serta tujuan dan manfaat dari penelitian yang dilakukan serta sistematika penulisan dari laporan hasil penelitian.

**Bab Kedua**, bab ini menjelaskan tentang teori-teori pendukung yang berkaitan dengan judul penelitian.

**Bab Ketiga**, Bab ini menjelaskan tentang waktu dan tempat penelitian, alat dan bahan yang digunakan, diagram balok dan gambar rangkaian penelitian, serta metode penelitian yang berisi langkah-langkah dalam proses melakukan penelitian.

**Bab Keempat**, Bab ini menjelaskan tentang hasil dari penelitian, alat dan perhitungan serta pembahasan terkait judul penelitian.

**Bab Kelima**, Bab ini merupakan penutup yang berisi tentang kesimpulan dan saran terkait judul penelitian.

**Daftar Pustaka**, Berisi tentang daftar sumber referensi penulis dalam memilih teori yang relevan dengan judul penelitian.

**Lampiran**, Berisi tentang dokumentasi hasil penelitian serta alat dan bahan yang digunakan dalam penelitian.

## **BAB II**

## **TINJAUAN PUSTAKA**

## **A. Sistem**

Sistem adalah sekumpulan elemen yang saling terkait atau terpadu yang dimaksudkan untuk mencapai suatu kesatuan yang terdiri dari dua atau lebih komponen atau *subsistem* yang berinteraksi untuk mencapai suatu tujuan. Terdapat dua kelompok pendekatan, yaitu menekankan pada prosedur dan komponen atau elemennya. Pendekatan sistem yang lebih menekankan pada prosedur pendefinisian sistem adalah suatu jaringan kerja dari prosedur-prosedur yang paling berhubungan, berkelompok dan bekerjasama untuk melakukan kegiatan pencapaian sasaran tertentu. Makna dari prosedur, yaitu urutan yang tepat dari tahapan-tahapan instruksi yang menerangkan apa (*what*) yang harus dikerjakan, siapa (*who*) yang mengerjakan, kapan (*when*) dikerjakan dan bagaimana (*how*) mengerjakannya. Sedangkan pendekatan yang menekankan pada komponen mendefinisikan "sistem" adalah kumpulan dari *elemen*-elemen yang berinteraksi untuk mencapai suatu tujuan tertentu.

## **1. Karakteristik Sistem**

Suatu sistem mempunyai karakteristik atau sifat-sifat tertentu, yaitu mempunyai komponen-komponen (*components*), batas system (*boundary*) lingkungan luar sistem (*environments*), penghubung (*interface*), masukan (*input*), keluaran (*output*), pengolah (*process*) dan sasaran (*objectives*) atau tujuan (*goal)*.

Sebuah sistem terdiri dari berbagai unsur yang saling melengkapi dalam mencapai tujuan atau sasaran. Unsur-unsur yang saling melengkapi tersebut terdapat di dalam sistem yang disebut dengan nama subsistem. Subsistem subsistem tersebut harus selalu berhubungan dan berinteraksi melalui komunikasi yang relevan sehingga sistem dapat bekerja secara efektif dan efesien.

#### **2. Klasifikasi Sistem**

Dari berbagai sudut pandang, sistem dapat diklarifikasikan sebagai berikut:

a. Sistem abstrak dan sistem fisik

Sistem abstrak adalah sistem yang berupa pemikiran atau ide-ide yang tampak secarafisik. Sedangkan sistem fisik adalah sistem yang secara fisik dapat dilihat.

b. Sistem tertentu (*deterministic*) dan tak tentu (*probabilistic*)

Sistem tertentu (*deterministic*) adalah sistem yang operasinya dapat diprediksi. Sedangkan sistem tak tentu (*probabilistic)* adalah sistem yang 7 kondisi masa depannya tidak dapat diprediksi karena mengandung unsur *probabilitas*.

c. Sistem tertutup dan sistem terbuka

Sistem tertutup adalah sistem yang tidak berhubungan dengan lingkungan luarnya. Sedangkan sistem terbuka adalah sistem yang berhubungan dan terpengaruh dengan lingkungan luarnya.

d. Sistem alamiah dan sistem buatan

Sistem alamiah adalah sistem yang terjadi melalui proses alam. Sedangkan sistem buatan adalah sistem yang dirancang oleh manusia.

#### **B. Informasi**

Informasi adalah suatu data yang telah diproses sehingga dapat mengurangi ketidakjelasan tentang keadaan atau suatu kejadian. Sedangkan kata data itu sendiri adalah fakta atau kenyataan yang sebenarnya. Informasi juga dapat didefinisikan sebagai hasil dari pengolahan data dalam suatu bentuk yang lebih berguna dan lebih berarti bagi penerimanya yang menggambarkan suatu kejadian kejadian (*event*) yang nyata (*fact*) yang digunakan untuk pengambilan keputusan.

## **1. Ciri-ciri Informasi**

Dalam lingkup sistem informasi, informasi memiliki ciri-ciri seperti yang dijelaskan di bawah ini: Benar atau salah, ini dapat berhubungan dengan realitas atau tidak. Bila penerima informasi yang salah mempercayainya, akibatnya sama seperti yang benar.

- 1) Baru, informasi dapat sama sekali baru dan segar bagi penerimanya.
- 2) Tambahan, informasi dapat memperbaharui atau memberikan tambahan

baru padainformasi yang telah ada.

3) Korektif, informasi data menjadi suatu *korektif* atas salah satu informasi

sebelumnya.

4) Penegas, informasi dapat mempertegas informasi yang telah ada. Ini berguna karena meningkatkan persepsi penerimanya atas kebenaran informasi tersebut.

#### **2. Kualitas Informasi**

Kualitas dari suatu informasi (*quality of information*) tergantung dari tiga faktor, yaitu keakuratan (*accurate*), ketepatan waktu (*timeliness*), dan kesesuaian (*relevance*).

a. Keakuratan

Informasi harus bebas dari kesalahan-kesalahan dan menyesatkan. Akurat juga bisa diartikan informasi harus jelas mencerminkan maksudnya.

b. Ketepatan Waktu

Informasi yang datang pada penerima tidak boleh terlambat. Informasi yang sudah usang kurang atau tidak mempunyai nilai karena informasi merupakan landasan pengambilan keputusan sehingga bila informasi terlambat maka keputusan yang diambil menjadi tidak sesuai dengan keadaan.

c. Kesesuaian

Informasi tersebut mempunyai manfaat untuk pemakainya. Kesesuaian untuk tiap-tiap orang bereda-beda tergantung dari cara memandang dan memperlakukan informasi yang telah didapatkan. Telah diketahui bahwa informasi merupakan hal yang sangat penting bagi manajemen dalam pengambilan keputusan. Informasi dapat diperoleh dari sistem informasi

(*information system*) atau disebut juga dengan *processing system* atau *information processing system* atau *information-generating system.*

## **C. Sistem Informasi**

Sistem informasi dapat didefinisikan sebagai suatu sistem di dalam suatu organisasi yang merupakan kombinasi dari orang-orang, fasilitas, teknologi, media, prosedur-prosedur dan pengendalian yang ditujukan untuk mendapatkan jalur komunikasi penting, memproses tipe transaksi rutin tertentu, memberi sinyal kepada manajemen dan yang lainnya terhadap kejadian-kejadian internal dan eksternal yang penting dan menyediakan suatu dasar informasi untuk pengambilan keputusan yang cerdik.

#### **D. Sistem Informasi Geografis**

## **1. Pengertian Sistem Informasi Geografis**

Sistem informasi geografis (SIG) adalah sebuah sistem atau teknologi berbasis komputer yang dibangun dengan tujuan untuk mengumpulkan, menyimpan, mengolah dan menganalisa, serta menyajikan data dan informasi dari suatu obyek atau fenomena yang berkaitan dengan letak atau keberadaannya di permukaan bumi. Qihao Weng dalam bukunya (Weng, 2010) menyebutkan bahwa Sistem Informasi Geografis merupakan paket *software* terintegrasi yang dibuat secara khusus untuk mengolah data geografis dengan berbagai keperluan. GIS dapat melakukan pemrosesan mulai dari pemasukan data, penyimpanan, menampilkan kembali informasi kepada pengguna, serta mempunyai kemampuan untuk melakukan analisis terhadap data yang dimilikinya. Pada dasarnya istilah sistem informasi geografis merupakan gabungan dari tiga unsur pokok yaitu sistem, informasi, dan geografis. Dengan demikian pengertian terhadap ketiga unsur-unsur pokok ini akan sangat membantu dalam memahami Sistem Informasi Geografis. Dengan melihat unsur-unsur pokoknya, maka jelas sistem informasi geografis merupakan suatu sistem yang menekankan pada unsur "informasi geografis". Istilah geografis merupakan merupakan bagian dari spasial (keruangan). Kedua istilah ini sering digunakan secara bergantian atau tertukar sehingga timbul istilah yang ketiga yaitu geospasial. Ketiga istilah ini mengandung pengertian yang sama di dalam konteks SIG. Penggunaan kata "Geografis" megandung pengertian suatu persoalan mengenai bumi: permukaan dua atau tiga dimensi. Istilah "Informasi Geografis" mengandung pengertian informasi mengenai tempat tempat, pengetahuan mengenai posisi dimana suatu objek terleta, dan informasi mengenai keterangan-keterangan (*atribut*) yang terdapat di permukaan bumi yang posisinya diberikan atau diketahui.

## **2. Konsep Dasar Sistem Informasi Geografis**

Sistem Informasi Geografis (SIG) atau juga dikenal sebagai *Geographic Information System* (GIS) pertama pada tahun 1960 yang bertujuan untuk menyelesaikan permasalahan geografis. 40 tahun kemudian GIS berkembang tidak hanya bertujuan untuk menyelesaikan permasalahan geografi saja tetapi sudah merambah ke berbagai bidang seperti analisis penyakit epidemic (demam berdarah) dan analisis kejahatan (kerusuhan) termasuk analisis kepariwisataan. Kemampuan dasar dari SIG adalah mengintegrasikan berbagai operasi basis data seperti *query*, menganalisisnya serta menampilkannya dalam bentuk pemetaan berdasarkan letak geografisnya.

## **3. Definisi Sistem Informasi Geografis**

Istilah *geography* digunakan karena SIG dibangun berdasarkan pada geografi atau spasial. Objek ini mengarah pada spesifikasi lokasi dalam suatu *space*. *Geographic Information System* (GIS) merupakan sistem komputer yang berbasis pada sistem informasi yang digunakan untuk memberikan bentuk *digital* dan analisis terhadap permukaan geografi bumi. Geografi adalah informasi mengenal permukaan bumi dan semua obyek yang berada diatasnya, sedangkan sistem informasi geografis(SIG) atau dalam Bahasa inggris disebut *Geographic Information System* (GIS) adalah sistem informasi khusus yang mengelola data yang memiliki informasi spasial (*bereferensi* keruangan). Sistem informasi geografis adalah bentuk sistem informasi yang menyajikan informasi dalam bentuk grafis dengan menggunakan peta sebagai antarmuka. SIG tersusun atas konsep beberapa lapisan (*layer*) dan *relasi* .

#### **4. Manfaat Sistem Informasi Geografis**

Fungsi SIG adalah meningkatkan kemampuan menganalisis informasi spasial secara terpadu untuk perencanaan dan pengambilan keputusan. SIG dapat memberikan informasi kepada pengambil keputusan untuk analisis dan penerapan database keruangan. SIG mampu memberikan kemudahan kemudahan yang diinginkan. Dengan SIG user dimudahkan dalam melihat fenomena kebumian dengan perspektif yang lebih baik. SIG mampu mengakomodasi penyimpanan, pemrosesan, dan penayangan data spasial digital bahkan integrasi data yang beragam, mulai dari citra satelit, foto udara, peta bahkan data statistik. SIG juga mengakomodasidinamika data, pemutakhiran data yang menjadi lebih mudah.

#### **5. Subsistem Sistem Informasi Geografis**

SIG dapat diuraikan menjadi beberapa subsistem sebagai berikut:

1) Data Input

*Subsitem* ini bertugas untuk mengumpulkan dan mempersiapkan data spasial dan atribut dari berbagai sumber. *Subsistem* ini juga bertanggung jawab dalam *mengkonversi* atau *mentransformasikan* format-format data aslinya ke dalam format yang dapat digunakan oleh SIG.

2. Data Output

*Subsistem* ini menampilkan atau menghasilkan keluaran seluruh atau sebagian basisdata baik dalam bentuk *softcopy* maupun dalam bentuk *hardcopy* seperti : tabel, grafik, ataupun peta.

3. Data Manajemen

Subsistem ini mengorganisasikan baik data spasial maupun atribut kedalam sebuah basisdata sedemikian rupa sehingga mudah dipanggil, di *update* dan di-edit.

4. Analisis dan manipulasi data

Subsistem ini menentukan informasi–informasi yang dapat dihasilkan oleh

SIG. Selain itu, subsistem ini juga melakukan manipulasi dan pemodelan data untuk menghasilkan informasi yang diharapkan.

#### **6. Cara Kerja SIG**

SIG dapat menyajikan *real world* (dunia nyata) pada monitor sebagaimana lembaran peta dapat merepresentasikan dunia nyata di atas kertas. Tetapi, SIG memiliki kekuatan lebih dan fleksibilitas dari pada lembaran pada kertas. Peta merupakan representasi grafis dari dunia nyata, obyek-obyek yang dipresentasikan di atas peta disebut unsur peta atau *map features* (contohnya adalah sungai, taman, kebun, dan jalan). Karena peta mengorganisasikan unsur-unsur berdasarkan lokasi-lokasinya. SIG menyimpan semua informasi deskriptif unsur-unsurnya sebagai atribut-atribut didalam basis data. Kemudian, SIG membentuk dan menyimpannya di dalam tabel-tabel (relasional). Dengan demikian, atribut-atribut ini dapat diakses melalui lokasi-lokasi unsur-unsur peta. Dan sebaliknya, unsur-unsur peta juga dapat diakses melalui atribut-atributnya.

#### **7. Kemampuan SIG**

Sistem informasi geografis mempunyai kemampuan untuk menghubungkan berbagaidata pada suatu titik tertentu di bumi, menggabungkannya, menganalisis dan akhirnya memetakan hasilnya:

- 1. Memasukkan dan mengumpulkan data geografis (*spasial dan atribut*).
- 2. Mengintegrasikan data geografis.
- 3. Memeriksa, *meng-update* (meng-edit) data geografis.
- 4. Menyimpan atau memanggil kembali data geografis.

5. Mempresentasikan atau menampilkan data geografis.

6. Mengelola, memanipulasi dan menganalisis data geografis.

7. Menghasilkan *output data* geografis dalam bentuk peta tematik (*view* dan *layout*),tabel,grafik (*chart*) laporan, dan lainnya baik dalam bentuk *hardcopy* maupun *softcopy*.

## **E. Peta**

Peta merupakan gambaran wilayah geografis, bagian permukaan bumi yang disajikan dalam berbagai cara yang berbeda, mulai dari peta konvensionalyang tercetak hingga peta digital yang tampil di layar komputer. Peta dapat digambarkan dengan berbagai gaya, masing-masing menunjukkan permukaan yang berbeda untuk subjek yang sama untuk menvisualisasikan dunia dengan mudah, informatif dan fungsional. Peta berbasis komputer (*digital*) lebih serba guna dan dinamis karena bias menunjukkan banyak *view* yang berbeda dengan subjek yang sama. Peta ini juga memungkinkan perubahan skala, *animasi gabungan*, gambar, suara, dan biasa terhubung ke sumber informasi tambahan melalui internet. *Peta digital* dapat di update ke peta tematik baru dan bisa menambahkan detail informasi geografi lainnya.

## **F. Letak Geografis Kecamatan Bontobahari**

Kecamatan Bontobahari merupakan kecamatan yang paling ujung selatan dari pulau Sulawesi dengan ibukota Tanah Beru, Kecamatan ini berbataan dengan:

*Tabel 2.1 "Batasan Wilayah Kecamata Bontobahari"*

| Utara | Kecamatan Bonto Tiro dan Ujung Loe, |
|-------|-------------------------------------|
|       |                                     |

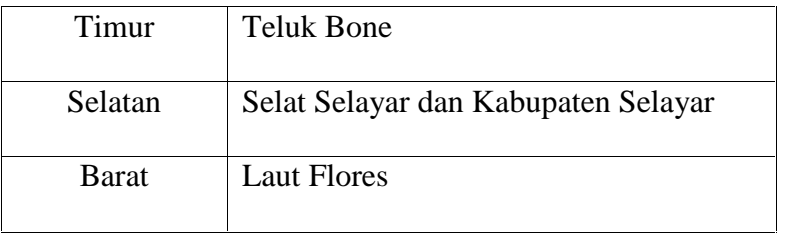

Kecamatan ini memiliki beberapa tempat menarik yang layak dikunjungi karena merupakan Kawasan Hutan Suaka Alam Wisata (HSAW) atau Taman Hutan Raya (TAHURA) Bontobahari dengan luas 3.475 ha.

## **G. Pariwisata**

Dalam arti yang luas, periwisata dapat didefinisikan sebagai perjalanan darat satu tempat ke tempat lain, bersifat sementara, dilakukan perorangan, maupun kelompok, sebagai usaha mencari keseimbangan atau keserasian dan kebahagiaan dengan lingkungan hidup dalam dimensi sosial budaya, alam, dan ilmu. Secara *Etymologis,* "PARIWISATA" yang berasal dari bahasa Sangsekerta terdiri dari dua suku kata yaitu masing-masing kata "*pari*" dan "*wisata*".

- Pari, berarti banyak, berkali-kali, berputar-putar, lengkap.
- wisata, berarti perjalanan, atau dapat pula diartikan bepergian.

Atas dasar itu, maka kata "pariwisata" seharusnya diartikan sebagai perjalanan yang dilakukan berkali-kali atau berputar-putar, dari suatu tempat ke tempat yang lain. Daftar pariwisata yang ada di Kecamatan Botobahari dapat dilihat pada Tabel 2.2.

**No Nama Konten Alamat Wisata Bahari**

*Tabel 2.2* "*Daftar Lokasi Pariwisata di Kecamatan Bontobahari"*

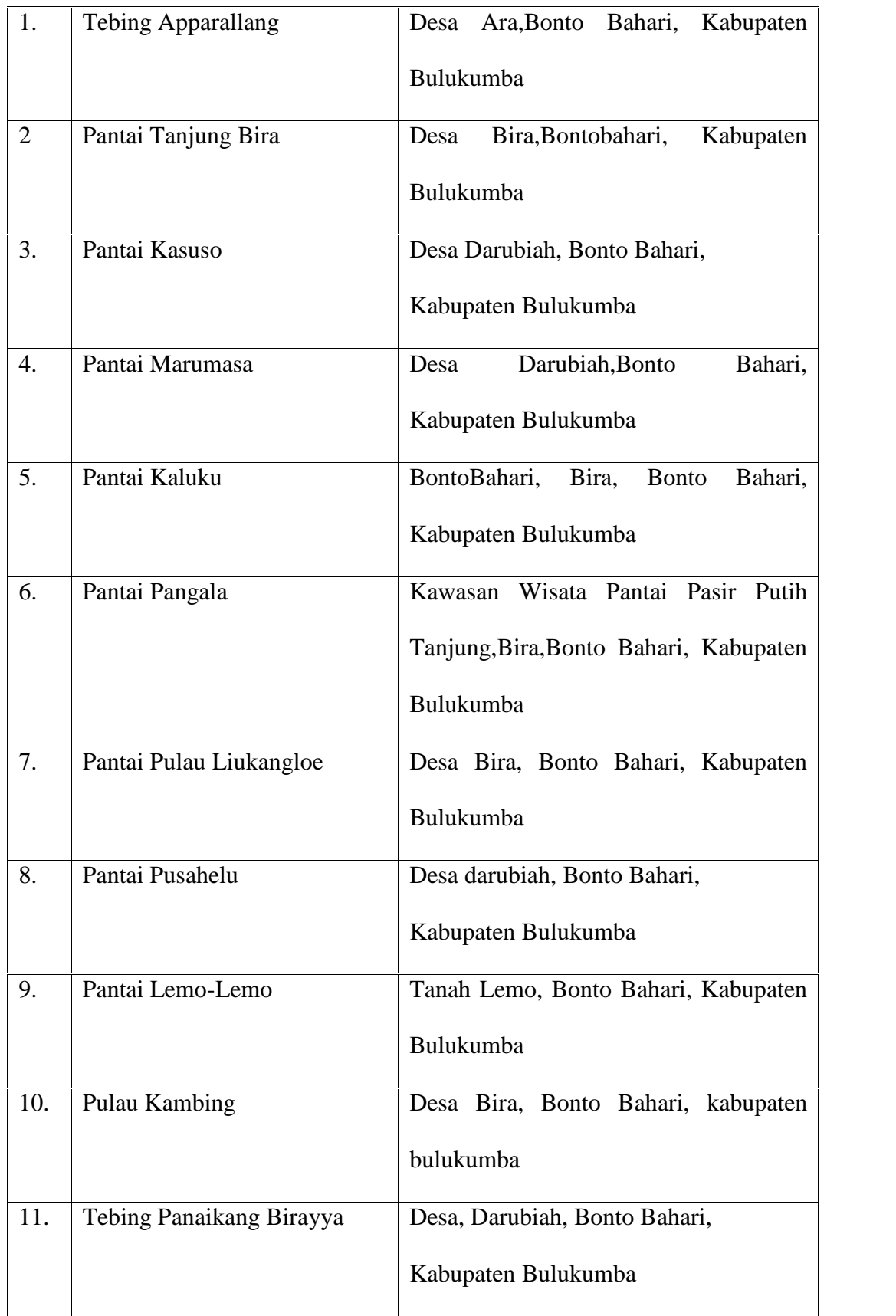

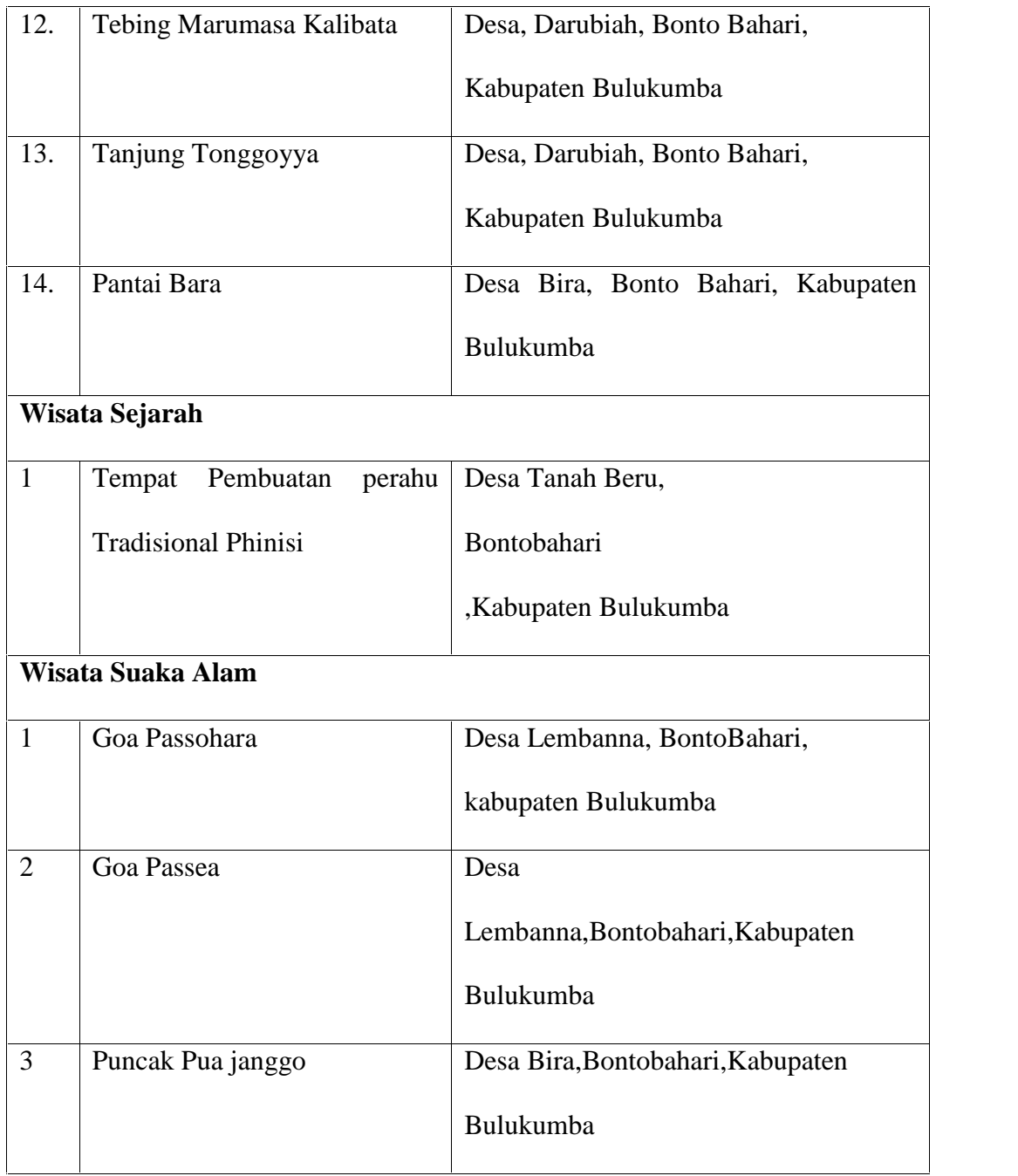

## **H. ERD (***Entity Relationship Diagram)*

ERD adalah analisis model rekayasa informasi terstruktur dari data yang dibutuhkan oleh sistem . ERD menjelaskan data sebagai entitas, hubungan antar-
entitas dan attribut. Notasi yang digunakan pada ERD ditunjukkan pada Gambar 2.1 dan Gambar 2.2, sedangkan contoh ERD ditunjukkan pada Gambar 2.3.

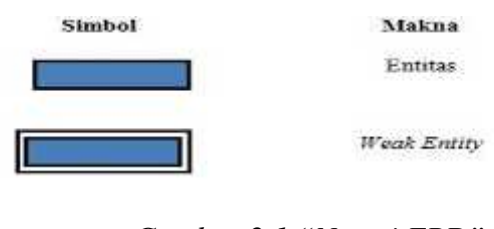

*Gambar 2.1 "Notasi ERD"*

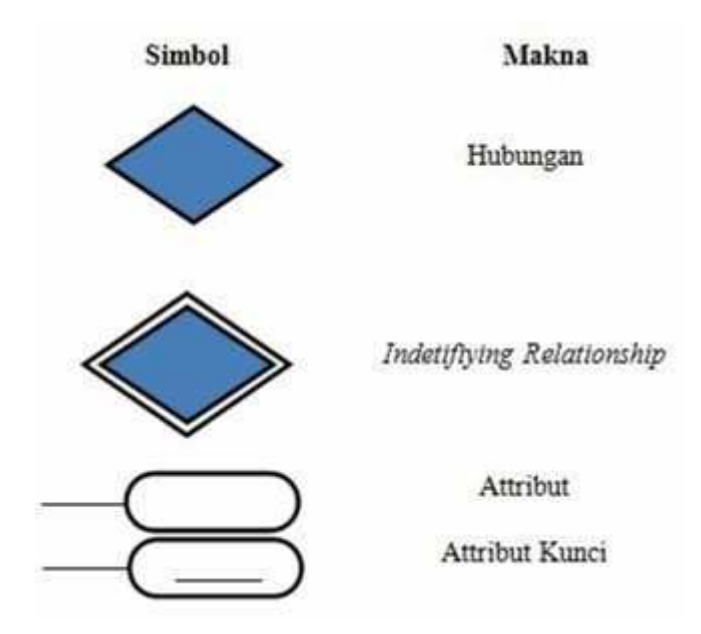

*Gambar 2.2 "Notasi ERD (Lanjutan)"*

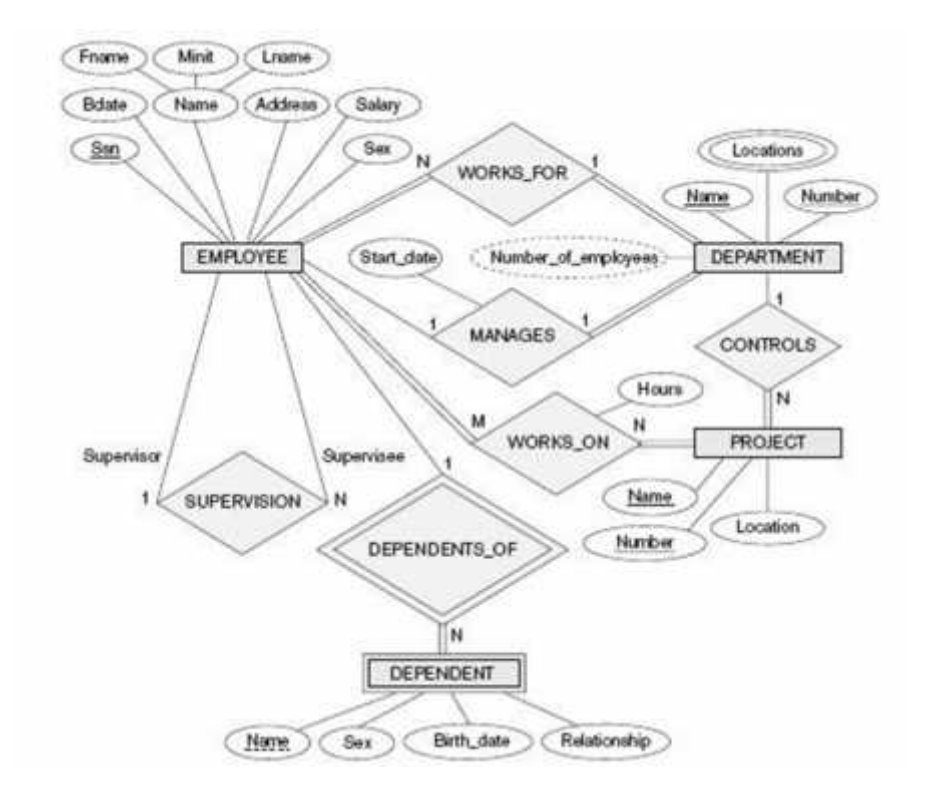

*Gambar 2.3 "Contoh ERD"*

#### **I. Google Maps**

*Google Maps* adalah sebuah jasa peta *globe virtual* gratis dan *online* disediakan oleh Google dapat ditemukan di *http://maps.google.com (Wikipedia.org),* yang menawarkan peta yang dapat diseret dan gambar satelit untuk seluruh dunia. Dan juga menawarkan perencana rute dan pencari letak bisnis di U.S, Kanada, Jepang, Hong Kong, Cina, UK, Irlandia (hanya pusat kota) dan beberapa bagian Eropa. Google Maps masih berada dalam tahap beta. Melalui fitur Google Maps, pengguna internet dapat *browsing* informasi grafis berikut:

1. *Satellite Map*

Pengguna dapat menikmati gambar satelit planet bumi. Pengguna juga dapat menikmati foto satelit lebih detail lengkap dengan cara *zooming* pada bagian peta yang diinginkan. Contoh *satellite map* disajikan pada Gambar

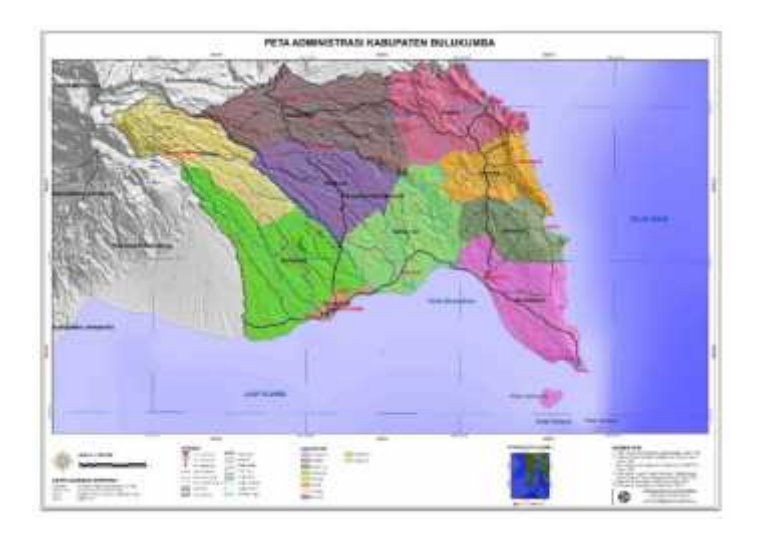

*Gambar 2.4 "Satellite Map"*

2. Hasil Pencarian Integrasi

Mencari lokasi, bisnis, peta buatan pengguna dan *real estate*.

# 3. *Draggable Maps*

2.4

Peta digital mapping yang *dragable* (bisa digeser) dengan bantuan mouse.

4. *Terrain Maps* (Peta Topograpi)

*Terrain Maps* menyediakan informasi fitur peta fisik atau peta topograpi yang biasa disediakan buku peta Atlas, yang ditunjukkan pada Gambar 2.5

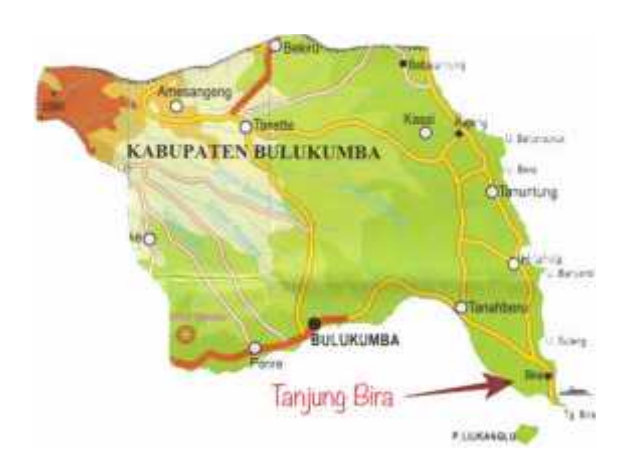

*Gambar 2.5 "Terrain Maps"*

5. Earth Map

*Earth Map* menyediakan informasi peta bumi yang menampakkan bumi secara utuh dan bila *di-zoom* terlihat awan yang menyelimuti bumi beserta pulau dan lautan yang tampak nyata dari ketinggian. Tampilan *earth map* ditunjukkan pada Gambar 2.6.

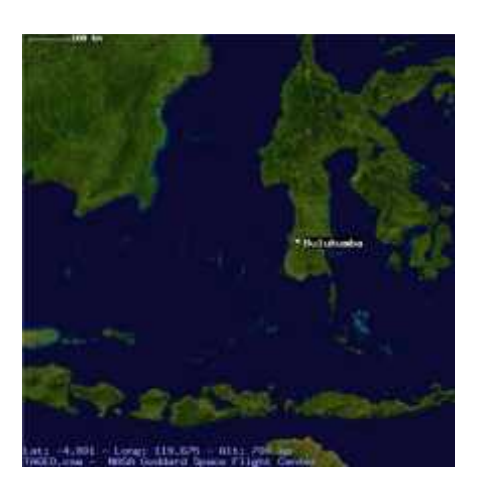

*Gambar 2.6 "Earth Map"*

## 6. My Location

Dengan fitur ini pengguna dapat mengetahui letak dimana lokasi dari pengguna tersebut.

# **J. Google Maps API**

*Google Maps API* adalah suatu *library* yang berbentuk *JavaScript.* Cara membuat *Google Maps* untuk ditampilkan pada suatu web atau blog membutuhkan

pengetahuan mengenai *HTML* serta *JavaScript,* serta koneksi internet yang sangat stabil. Dengan menggunakan *Google Maps API*, dapat menghemat waktu dan biaya untuk membangun aplikasi peta digital yang handal, sehingga *programmer* dapat fokus hanya pada data-data yang ditampilkan. Dengan kata lain, *programmer* hanya membuat suatu data sedangkan peta yang ditampilkan adalah milik Google sehingga *programmer* menampilkan peta lokasi. Dalam pembutan program Google Map API menggunakan urutan sebagai berikut:

1. Memasukkan *Maps API JavaScript* ke dalam *HTML*.

2. Membuat element *div* dengan nama *map\_canvas* untuk menampilkan peta.

3. Membuat beberapa objek literal untuk menyimpan properti-properti pada peta.

4. Menuliskan fungsi *JavaScript* untuk membuat objek peta.

5. Meng-inisiasi peta dalam tag *body HTML* dengan *event onload*.

Contoh potongan kode program dasar Google Maps API yang ditampilkan pada Potongan Program 2.1

## **Potongan Program dasar 2.1:**

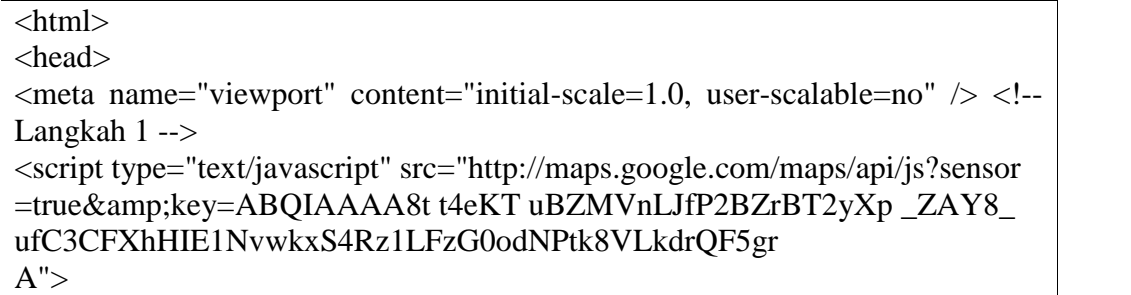

```
</ script>
<script type="text/javascript">
// Langkah 4
function initialize() {
var latlng = new google.maps.LatLng(-6.4, 106.8186111);var myOptions = {
zoom: 13,
center: latlng, mapTypeId: google.maps.MapTypeId.ROADMAP };
// Langkah 3
var map = new google.maps.Map(document.getElementById("map_canvas"),
myOptions)
; }
</script>
</head>
\langle!-- Langkah 5 --\rangle<body onload="initialize()">
<!-- Langkah 2 -->
\langlediv id="map_canvas" style="width:600px; height:600px">\langlediv>
</body>
</html
```
*Potongan Program 2.1 "Contoh Program Dasar Google Maps API"*

Pada *Google Maps API* terdapat 4 jenis pilihan model peta yang disediakan oleh Google, diantaranya adalah:

1. *ROADMAP*, untuk menampilkan peta biasa 2 dimensi.

2. *SATELLITE*, untuk menampilkan foto satelit.

3*. TERRAIN*, untuk menunjukkan relief fisik permukaan bumi dan

menunjukkan ketinggian suatu lokasi, contohnya menunjukkan gunung

dan sungai.

4. *HYBRID*, menunjukkan foto satelit yang di atasnya tergambar pula apa

yang tampil pada *ROADMAP* (jalan dan nama kota).

## **K. Basis Data**

*Basis data* adalah penggunaan bersama dari data yang terhubung secara logis dan deskripsi dari data, yang dirancang untuk keperluan informasi . *Integrasi* *logis* dari catatan-catatan banyak file disebut sebagai konsep basis data. Tujuan dari konsep basis data yaitu untuk meminimumkan pengulangan data dan mencapai *independensi data*. Pengulangan data merupakan *duplikasi data*, yang berarti data yang sama disimpan dalam beberapa file yang berbeda dan pada tempat yang berbeda*. Independensi data* adalah kemampuan untuk membuat perubahan dalam struktur data tanpa membuat perubahan program yang memproses data. Penyusunan suatu basis data digunakan untuk mengatasi masalah-masalah yang timbul pada penyusunan data. Masalah-masalah tersebut adalah sebagai berikut:

1. Redudancy Data

*Redudancy* data adalah munculnya data-data secara berulang-ulang pada file *basisdata* yang seharusnya tidak diperlukan.

2. Inconsistency Data

*Inconsistency* data terjadi karena kesalahan dalam pemasukan data atau updateanomaly, proses update data yang mengakibatkan munculnya data tidak konsisten.

3. Isolation Data

*Isolation data* disebabkan oleh pemakaian beberapa file sehingga program aplikasi yang dipakai tidak mampu mengakses file tertentu dalam basis datatersebut, sehingga perlu mengubah atau menambah seolah-olah ada file yang terpisah atau terisolasi dengan file yang lainnya.

4. Pengaksesan Data

*Pengaksesan data* harus siap diakses oleh siapa saja yang membutuhkan dan mempunyai hak untuk mengaksesnya. Oleh karena itu perlu dibuat suatu program untuk mengetahui penolakan dan penerimaan hak akses data, suatu cara untuk mengakses data dikenal sebagai DBMS.

5. Masalah Keamanan

Masalah Keamanan dimana tidak setiap pemakai sistem basis data diperbolehkan untuk mengakses basis data, misalnya data mengenai gaji pegawai hanya boleh dibuka oleh bagian keuangan dan personalia.

6. Masalah Integritas (*integrity*)

Basis data berisi file yang saling berhubungan, masalah utama adalah bagaimana kaitan antar file tersebut terjadi meski diketahui file A berkaitan dengan file B, secara teknis dapat dilakukan dengan adanya sebuah field kunci yang mengaitkan kedua file tersebut.

7. Multiple User

Salah satu alasan basis data dibangun adalah karena nantinya data tersebut digunakan oleh banyak orang, baik dalam waktu berbeda maupun bersamaan.

#### 8. Data Independent

Apapun perubahan yang terjadi dalam basis data, semua perintah harus stabil tanpa ada yang diubah. Konsep dasar dari basis data adalah kumpulan dari catatan-catatan, atau potongan dari pengetahuan. Sebuah basis data memiliki penjelasan terstruktur dari jenis fakta yang tersimpan di dalamnya, penjelasan ini disebut skema yang menggambarkan objek yang diwakili suatu basis data, dan hubungan di antara objek tersebut. Ada banyak cara untuk memodelkan struktur basis data, ini dikenal sebagai model basis data atau model data.

Model yang umum digunakan sekarang adalah model *relasional*, yang mewakili semua informasi dalam bentuk tabel-tabel yang saling berhubungan dimana setiap tabel terdiri dari baris dan kolom. Dalam model ini, hubungan antar tabel diwakili dengan menggunakan nilai yang sama antar tabel. Model model jaringan menggunakan cara yang lebih eksplisit untuk mewakili hubungan antar tabel. Jenis basis data, antara lain *basis data hierarkis*, basis data jaringan, dan basis data relasional. Dalam *terminologi basis data* dikenal istilah seperti tabel, baris, dan kolom. Tabel (biasa juga disebut relasi) menyatakan bentuk berdimensi dua yang mewakili suatu kelompok data yang sejenis. Sebuah tabel berisi sejumlah kolom yang biasa disebut sebagai *field* dan baris yang biasa disebut sebagai *record* atau tupel. Menurut konsep basis data relasional, setiap tabel memiliki sebuah kunci primer (*primary key*), walaupun dalam praktiknya bisa saja tidak memilikinya.

*Primary Key* adalah suatu nilai yang bersifat unik (tidak ada nilai kembar) sehingga dapat digunakan untuk membedakan suatu baris dengan baris yang lain dalam sebuah tabel. Dengan kata lain, jika memberikan sebuah nilai berdasarkan primary key maka maksimum hanya ada satu baris memenuhinya. Selain *Primary Key,* kunci disini dibagi menjadi *Candidat Key, Alternate Key, Foreign Key* serta *Composite Key.*

a) Candidate Key

*Candidate Key* adalah satu atau lebih atribut yang mendefinisikan sebuah baris secara unik yang berfungsi sebagai calon dari *primary key* serta mempunyai nilai unik pada hampir setiap barisnya. Dapat dikatakan *candidat key* merupakan kunci yang belum menjadi kunci primer pada sebuah tabell.

b) Alternate Key

*Alternate Key* adalah *candidat key* yang tidak dipilih untuk mendefinisikan satu baris secara unik, meskipun tidak menjadi *alternate key* di salah satu tabel akan tetapi tidak tertutup kemungkinan bisa menjadi *primary key* di tabel lainnya.

c) Foreign Key

*Foreign Key* adalah sebarang kolom yang menunjuk ke kunci primer (*primary key*) milik tabel lain.

4. Composite Key

*Composite Key* adalah kunci primer (primary key) yang tidak terbentuk oleh sebuah kolom, melainkan tersusun atas beberapa kolom.

**L. MySQL**

MSQL (*Structured Query Language*) merupakan sebuah bahasa relational yang berisi pernyataan yang digunakan untuk memasukkan, mengubah, menghapus, memilih dan melindungi data. SQL bukan *database aplikasi*, tetapi lebih berarti dengan suatu bahasa yang digunakan untuk mengajukan pertanyaan ke dalam *database* berupa pengguna SQL. Database sistem yang memiliki konsep sama dengan SQL, adalah *Postgres* dan MySQL. MySQL adalah *server multithreaded*, sehingga sangat memungkinkan *daemon* untuk *menghandle* permintaan layanan secara stimultan. *Model koneksi* dengan *protocol* TCP-IP membuat akses ke server database lebih cepat jika dibandingkan dengan menggunakan mapping drive. MySQL menggunakan perintah dalam bahasa SQL antara lain:

1. SELECT

Perintah ini digunakan untuk mengambil data dari suatu tabel. Sintak penulisannya adalah *: SELECT {\*|namafield}FROM namatabel* [*WHERE* kondisi].

2. INSERT

Perintah ini digunakan untuk menyisipkan data ke dalam tabel. Sintak penulisannya adalah *: INSERT INTO* nama tabel [(*field1[,field2,*...])] *VALUE* (ekspresi1[,ekspresi2,...])

3. DELETE

Perintah ini digunakan untuk menghapus record dari suatu tabel. Sintak penulisannya adalah: *DELETE FROM* namatabel *WHERE* kondisi 4. UPDATE

Perintah ini digunakan untuk memperbaharui nilai suatu data pada tabel. Sintak penulisannya adalah : *UPDATE* namatabel *SET* kriteria *WHERE* kondisi

## **M. HTML (Hypertext Markup Language)**

*Hypertext Markup Language* adalah salah satu format yang digunakan untuk menulis halaman web, *HTML* ini berjalan di *web browser* dan memiliki fungsi untuk melakukan pemrograman aplikasi di atas *web*. HTML merupakan pengembangan dari *standar pemformatan* dokumen teks, yaitu standar *Generalized Merkup Language*. HTML sebenarnya adalah dokumen ASCII atau teks biasa, yang dirancang untuk tidak tergantung pada suatu sistem operasi tertentu.

#### **N. Hypertext Transfer Protocol (HTTP)**

HTTP (*Hypertext Transfer Protocol*) adalah *protocol* yang menetukan aturan yang perlu diikuti oleh *web browser* dalam meminta atau mengambil suatu dokumen dan oleh *web server* dalam menyediakan dokumen yang diminta oleh *web browser. Protokol* ini di desain untuk *mentransfer* berkas yang berisi *hypertext* seperti berkas yang berisi HTML yang digunakan di *World Wide Web*. *Server* dari WWW biasanya dikenal dengan nama HTTPD.

#### **O. PHP (Perl Hypertext Preprocessor)**

PHP (*Perl Hypertext Preprocessor*) adalah merupakan bahasa berbentuk skrip yang ditempatkan dalam *server*dan diproses di *server*. Selain itu juga PHP merupakan salah satu dari sekian banyak bahasa pemrograman HTML (*Hypertext Markup Language*). Dibuat oleh Rasmus Lerdorf diawali dengan membuatnya sebagai *personal project* dan disempurnakan oleh group six ofdevelopers dan lahir kembali dengan nama PHP.

Secara khusus, PHP dirancang untuk membentuk web dinamis. Artinya, PHP dapat membentuk suatu tampilan berdasarkan permintaan. PHP memiliki

kemampuan yang baik dalam hal perhitungan matematika, dalam hal informasi jaringan *e-mail* dan *regular expretion*. Selain itu PHP juga mampu sebagai *interface* dengan *database* secara baik, support dengan bermacam-macam *database server* seperti MySQL, ORACLE, Sysbase. PHP dapat berjalan dengan *web server* yang berbeda dan dalam sistem operasi yang berbeda pula. PHP dapat berjalan di sistem operasi *UNIX, Windows97, WindowsNT.* PHP adalah bahasa *scripting* yang menyatu dengan HTML untuk membuat halaman *web* yang dinamis dan dijalankan pada *server side*. Artinya semua sintaks yang kita berikan akan sepenuhnya dijalankan pada *server* tetapi disertakan pada dokumen HTML sedangkan yang dikirim ke *browser* hanya hasilnya saja. Kode PHP diawali dengan tanda lebih kecil (<) dan diakhiri dengan tanda lebih besar (>).

Ada tiga cara untuk menghasilkan scrip PHP yaitu:

- 1. *` <? Scrip PHP ?>*
- 2. *<? Php scrip PHP ?>*
- 3*. <scrip language='php'> scrip PHP </scrip>*

#### **P. JavaScripts**

*JavaScripts* adalah nama *implementasi Netscape Communications Corporation* untuk *ECMA Script standar*, suatu bahasa *script* yang didasarkan pada konsep pemrograman berbasis *prototipe* (*www.wikipedia.org*). Bahasa ini terkenal karena penggunaannya di situs *web* pada sisi *klien* dan juga digunakan untuk menyediakan akses *script* untuk objek yang dibenamkan (*embedded*) di aplikasi lain. Walaupun memiliki nama serupa, namun *JavaScript* hanya sedikit sekali berhubungan dengan bahasa pemrograman Java. Secara semantik,

*JavaScript* memiliki lebih banyak kesamaan/kemiripan dengan bahasa *pemrograman Self*. *JavaSript* digunakan untuk mengakses sebuah objek program bersama aplikasi aplikasi lainnya. Dan utamanya digunakan pada *form klien* disamping *JavaScript* sebagai pengembangan untuk *website-website*. *JavaScript* mempunyai karakteristik yang dinamis, kuat, menjadi dasar bahasa untuk *prototipe* dengan fungsi-fungsi kelas utama. *JavaScript* didesain seperti *Java* tetapi tetap mudah dalam penanganannya. Skrip *Java Script* yang dimasukkan di dalam berkas HTML harus dimasukkan di antara tag *<script>...</script>* atau diluar berkas HTML dengan *mengimport filenya*. Berikut ini adalah contoh yang menampilkan sebuah *dialog box* berisi Halo Dunia! ketika sebuah tombol diklik oleh pengguna yang ditampilkan pada Modul Program 2.2 dan 2.3:

Modul Program 2.2

 $\langle$ input type="button" value="Tekan di sini" onclick="halo();">  $\langle$ script type="text/javascript"> function halo() { alert( "Halo Dunia!" ); } </script>

*Modul Program 2.2 "Contoh penggunaan JavaScript dalam berkas HTML"*

Modul Program 2.3

 $\le$ script type="text/javascript"src="../scripts/halodunia.js"> $\le$ /script>

*Modul Program 2.3" Contoh penggunaan JavaScript di luar berkas HTML"*

Metode Pengembangan Sistem Sekuensial Linier (Waterfall Model) Model waterfall adalah proses pengembangan perangkat lunak tradisional yang umum digunakan dalam proyek-proyek perangkat lunak. Ini adalah model sekuensial, sehingga penyelesaian satu set *<input type="button" value="Tekan di* *sini" onclick="halo();"> <script type="text/javascript"> function halo() { alert( "Halo Dunia!" ); } </script><script type="text/javascript"src="../scripts/halodunia.js"> </script>* kegiatan menyebabkan dimulainya aktivitas berikutnya. Hal ini disebut *waterfall* karena proses mengalir secara sistematis dari satu tahap ke tahap lainnya dalam mode ke bawah. Membentuk kerangka kerja untuk pengembangan perangkat lunak. Secara umum, model ini dianggap memiliki enam tahap yang berbeda yaitu analisis kebutuhan, *desain, implementasi, verifikasi, instalasi* dan pemeliharaan.

1. Kebutuhan berbasis pengujian

Ini adalah langkah pertama yang paling penting dari model *waterfall*. Ini melibatkan pengumpulan informasi mengenai solusi akhir dari kebutuhan pelanggan, dan pemahaman. Ini melibatkan definisi yang jelas tentang tujuan pelanggan, harapan terhadap proyek, dan masalah produk akhir diharapkan dapat digunakan sebagaimana seharusnya.

2. Desain

Fase ini difokuskan pada *proses desain struktur data, arsitektur sistem, representasi interface* dan *algoritma program.*

3. Implementasi

Setelah proses desain selesai maka hasilnya harus diterjemahkan ke dalam bentuk program komputer yang kemudian menghasilkan suatu sistem.

4. Pengujian

Pengujian dilakukan untuk menemukan kesalahan-kesalahan yang memungkinkan terjadi pada proses pengkodean serta memastikan bahwa *input* yang dibatasi memberikan hasil yang sesuai dengan kebutuhan.

- 5. Maintenance
	- Instalasi

*Fase* ini terjadi setelah sistem telah diuji dan disetujui oleh pelanggan. Dalam masa operasional, perangkat lunak masih memungkinkan untuk terjadi sesuatu kesalahan atau kegagalan dalam menjalankan fungsi, *perangkat lunak* tersebut masih membutuhkan proses dari waktu ke waktu.

Pemeliharaan

Ini adalah tahap akhir dari model *waterfall* dan terjadi setelah *instalasi system* pada pelanggan. Tak jarang ditemukan cacat pada system saat digunakan seacara

*real time* yang mengharuskan programer memperbaiki atau meningkatkan kinerja sistem. Urutan kerja *metode waterffall* yang ditampilkan dalam Gambar 2.7

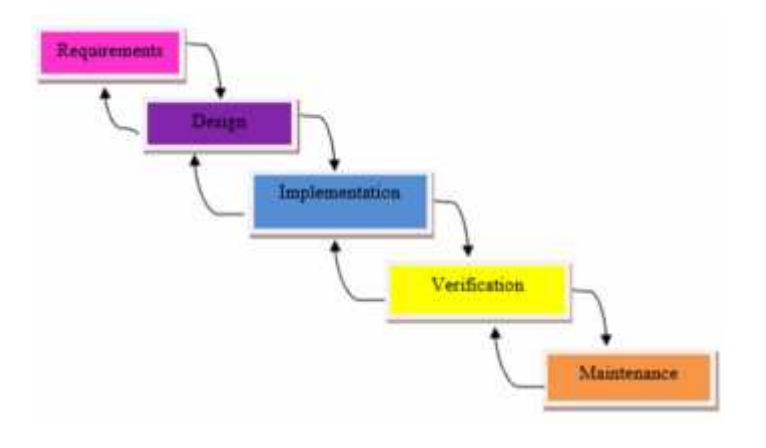

*Gambar 2.7 "WaterfallModel"*

#### **BAB III**

# **METODOLOGI PENELITIAN**

#### **A. Waktu dan Tempat**

## **a. Waktu**

Pembuatan tugas akhir ini dilaksanakan selama 4 bulan, mulai dari bulan Juli 2018 sampai dengan November 2018.

#### **b. Tempat**

Penelitian ini dilakukan di Dinas Pariiwisata Kecamatan Bontobahari.

#### **B. Data atau Parameter**

Data atau parameter yang dibutuhkan dalam penelitian ini terdiri dari data special dan data Non-spesial. Data *special*

- 1. Data Special merupakan data yang memuat tentang lokasi suatu objek dalam peta berdasarkan posisi geografis objek tersebut dalam bumi. Data ini menggunakan system koordinat (latitude/garis litang, longitude/garis bujur). Untuk memperoleh data ini bisa menggunakan fitur google maps.
- **2.** Data Non-spesial merupakan data yang memuat karakteristik atau keterangan dari suatu objek tertentu. Contohnya dalam kasus ini adalah nama tempat wisata,, fasilitas pendukungnya, dan gambar dari tempat **wisata.**

## C. **Alat dan Bahan**

#### **1. Alat**

Adapun alat yang digunakan pada penelitian ini adalah:

a) Laptop Asus K43SJ dengan spesifikasi:

Prosesor Prcessor Intel Core i3-2,20GHz.

Memori RAM : 2 GB DDR3.

Memori Harddisk : 500 GB.

Sistem Operasi : Windows 10 Pro 64-bit.

- *b)* Aplikasi *Mozilla Firefox, Word 2016, sublime text Xampp 5.6.15,*
- *c) Server : mysql,php.*

#### **2. Bahan**

Adapun bahan yang digunakan pada penelitian ini adalah buku serta jurnal yang terlampir pada daftar pustaka.

#### **D. Skema Penelitian**

Secara garis besar skema penelitian yang akan dilakukan, diperlihatkan pada Gambar 3.1 berikut.:

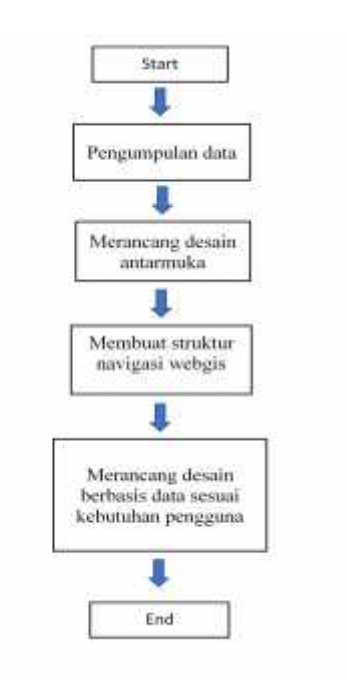

*Gambar 3.1 "Skema Penelitian"*

# **E. Langkah Penelitian**

Secara garis besar tahapan yang dilakukan dalam penelitian terbagi menjadi 3 bagian yaitu flowchart system penelitian,flowchart system user, dan flowchart system admin. Dapat perlihatkan pada Gambar berikut.:

*1. Flowchart system penelitian*

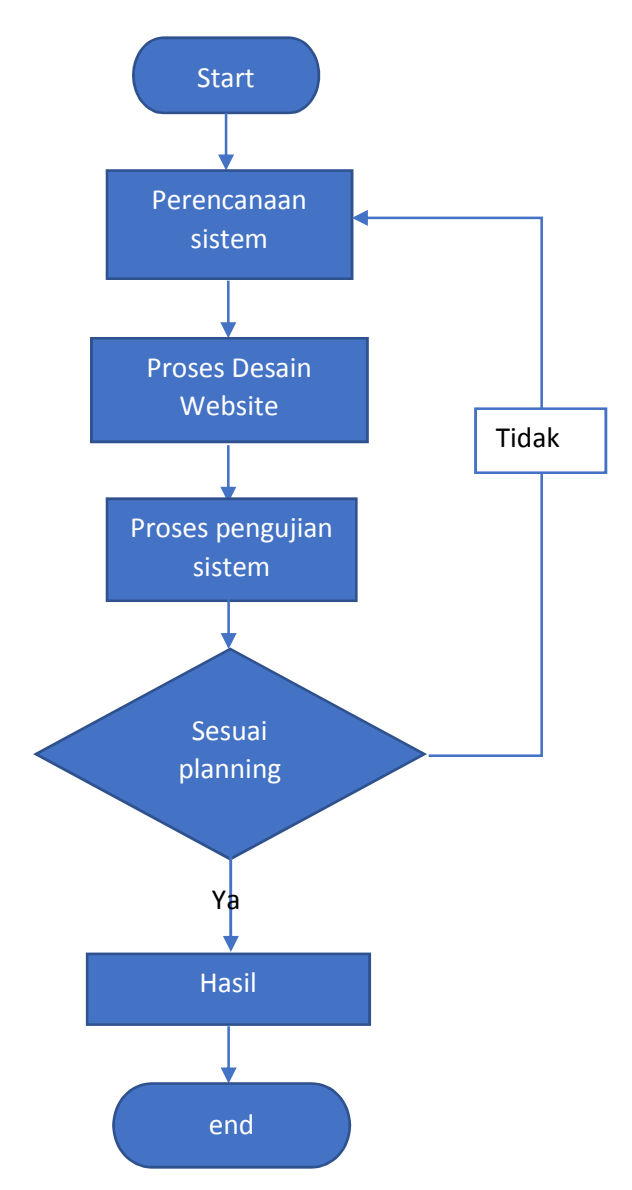

*Gambar 3.2 "Flowchart Sistem Penelitian"*

Keterangan gambar 3.2 *Flowchart system* penelitian :

- *Start :* Terminal, untuk mulai membuat website baru.
- *Perancangan Sistem* : Proses membuat rancangan desain *website* sesuai yang keinginan.
- *Proses Desain Website* : Proses membuat desain *website* sesuai dengan hasil rancangan.
- *Pengujian Sistem* :Proses pengujian *system website* yang telah didesain, apakah berfungsi dengan baik atau tidak.
- *Sesuai Planning* : decision, kondisi dimana proses pengujian apakah sesuai dengan perancangan system atau tidak.
- *Hasil* : Hasil dari proses pembuatan *website* yang dibuat.
- *End* : terminal untuk mengakhiri pembuatan *website*.
- *2. Flowchart System User*

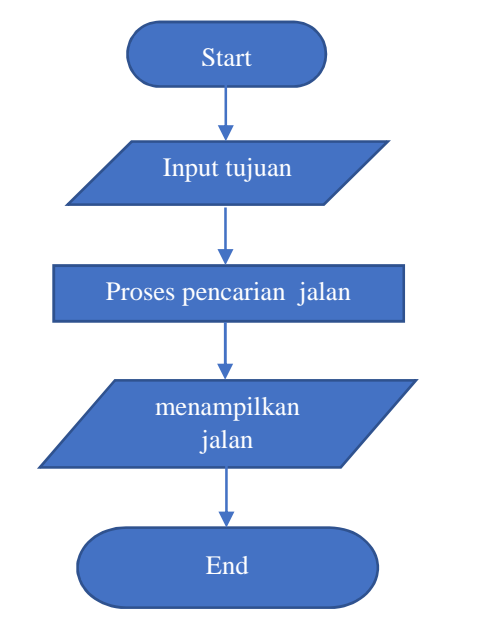

*Gambar 3.3 "Flowchart Sistem User"*

Keterangan gambar 3.3 *flowchart system user*

- *Start* : *Terminal* untuk memulai *system user.*
- *Input Tujuan* : Masukkan posisi awal *user* di *website*.
- Proses Pencarian Jalan : Proses pencarian jalan berdasarkan kategori wisata.
- Menampilan jalan : Proses untuk menampilkan jalan lokasi tempat wisata dengan memilih *direction* pada *website.*
- End : Terminal untuk mengakhiri *system user.*

# *3. Flowchart System Admin*

*Flowchart Login Admin*

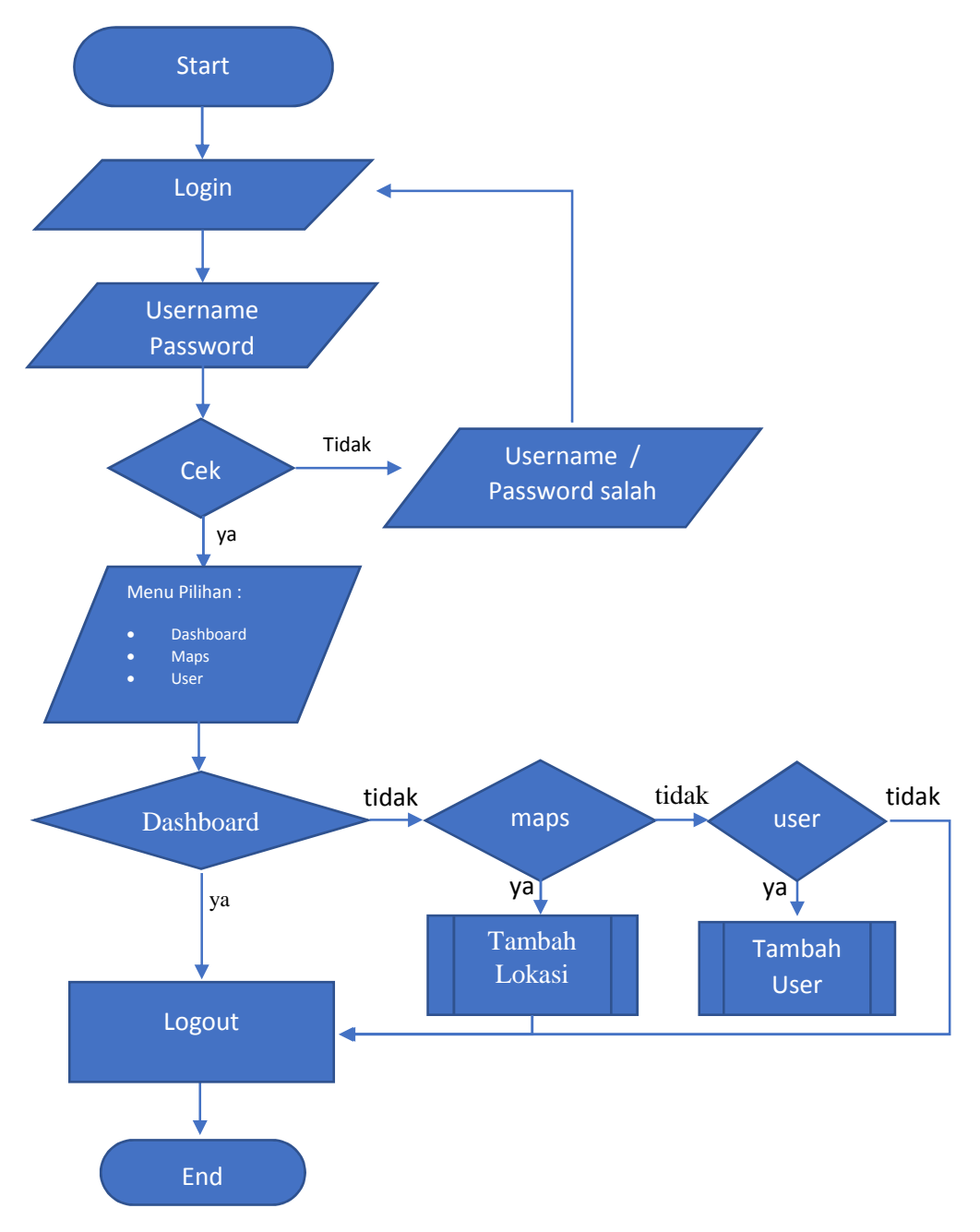

*Gambar 3.4 "Flowchart Login Admin"*

Keterangan gambar 3.4 Flowchart login Admin

- *Start* : *Terminal* untuk mulai masuk pada *login.*
- *Login* : Masuk ke menu login pada *website.*
- *Password / Username :* Masukkan *username dan password Admin.*
- *Cek* : Pilihan apakah username dan password benar atau salah.
- *Menu Pilihan : Output* dari tampilan halaman *admin.*
- *Dashboard* : Tampilan utama halaman *Admin* yang menghubungkan pusat control panel berplatform yang berfungsi untuk mengatur semua kegiatan di sebuah situs atau website.
- *Maps* : Pilihan untuk menambah lokasi pada *website.*
- Tambah Lokasi : Langkah / proses untuk menambahkan lokasi tempat wisata.
- *User* : Pilihan untuk menambah *user* pada *website.*
- Tambah User : Langkah / proses untuk menambah user.
- *Logout :* pilihan apabila ingin keluar atau tidak dari *website*.
- *End* : Terminal untuk mengakhiri *website.*

# *Flowchart Menu Maps*

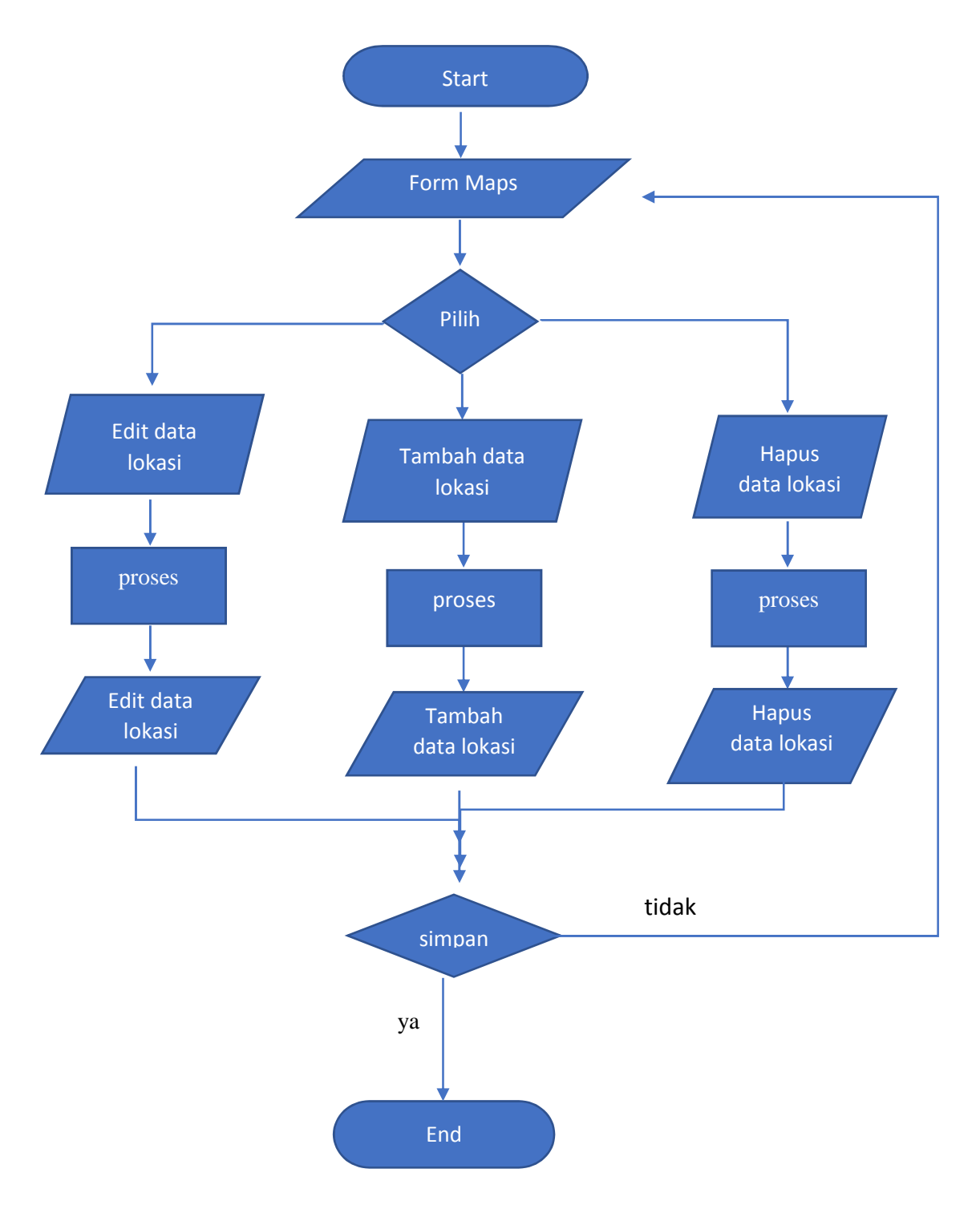

*Gambar 3.5 "Flowchart Menu Maps"*

Keterangan gambar 3.5 *flowchart menu maps :*

- *Start : terminal* untuk mulai masuk halaman *maps.*
- *Form Maps* : Tampilan halaman *maps* pada *website.*
- Pilih : di dalam pilih terdapat 3 menu pilihan untuk mengubah / mengedit lokasi. Diantaranya : Edit data lokasi, Tambah data lokasi, dan Hapus data lokasi.
- Proses : proses dari pilihan.
- Edit data lokasi : mengedit / mengubah data lokasi yang salah atau yang ingin ditambah pada *website*.
- Tambah data lokasi : masukkan data lokasi yang ingin ditambah pada *website.*
- Hapus data lokasi : mengahpus data lokasi yang tidak diperlukan dalam *website.*
- Simpan : pilihan apakan data ingin disimpan atau tidak, apabila data tidak disimpan program akan otomatis kembali ke halaman menu.
- *End* : terminal untuk mengakhiri menu *map.*

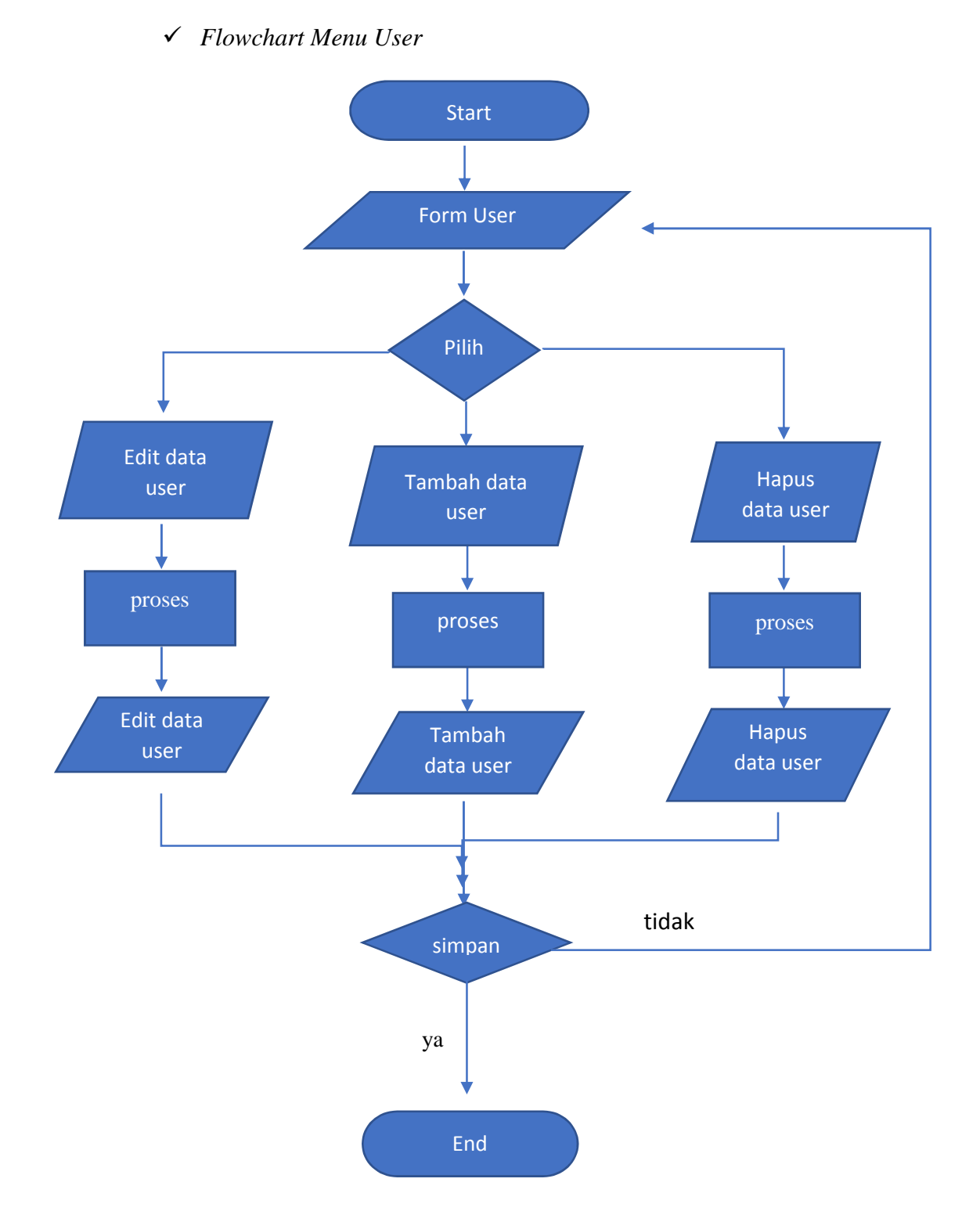

*Gambar 3.6 "Flowchart menu user"*

gan gambar 3.6 *flowchart menu user :*

- *Start : terminal* untuk mulai masuk halaman *user.*
- *Form Maps* : Tampilan halaman *user* pada *website.*
- Pilih : di dalam pilih terdapat 3 menu pilihan untuk mengubah / mengedit lokasi. Diantaranya : Edit data *user*, Tambah data *user*, dan Hapus data *user.*
- Proses : proses dari pilihan.
- Edit data *user* : mengedit / mengubah data lokasi yang salah atau yang ingin ditambah pada *website*.
- Tambah data *user* : masukkan data *user* yang ingin ditambah pada *website.*
- Hapus data *user*: mengahpus data *user* yang tidak diperlukan dalam *website.*
- Simpan : pilihan apakan data ingin disimpan atau tidak, apabila data tidak disimpan program akan otomatis kembali ke halaman menu.

*End* : terminal untuk mengakhiri menu *user.*

## **BAB IV**

# **HASIL DAN PEMBAHASAN**

#### **A. Hasil Realisasi Sistem**

#### **1. User**

Halaman ini menampilkan Tambah data user , admin dapat memperbarui data user disini. **Untuk menampilkan halaman user bisa dilihat pada Lampiran k.Halaman** *user admin.* Berikut tampilan halaman user**.**

| El www.        | mas Lac<br>×  | $8.1 +$                                              |                         |             |                   |
|----------------|---------------|------------------------------------------------------|-------------------------|-------------|-------------------|
| CQ             |               | C leather potential buyer has not                    |                         | 半夏京         | 新田田<br>- 2        |
| 88 68          | ٠             |                                                      |                         |             | $\bullet -$       |
| m.             | Data User     |                                                      |                         |             |                   |
|                | سر المعدة     |                                                      |                         |             |                   |
|                |               | $\sim$<br>All commer-                                |                         |             | <b>Jackie</b>     |
|                |               | $11$ , were                                          | $20$ modules<br>General | 11.36       | н                 |
| <b>College</b> | ¥.            |                                                      | . Streets<br>y. Ki      | <b>SHOW</b> |                   |
|                | ×             | $\Box$                                               | 5.52<br>$\rightarrow$   |             |                   |
|                | $\frac{1}{2}$ | and the U.S. Common<br>w                             |                         |             |                   |
|                |               |                                                      |                         |             |                   |
|                |               |                                                      |                         |             |                   |
|                |               |                                                      |                         |             |                   |
|                |               |                                                      |                         |             |                   |
|                |               | <b>Mastaki &amp; Hite America, 41 Sales controls</b> |                         |             | Anything you hand |

Gambar 4.1 "Halaman User Admin"

> Tabel User

Tabel User merupakan tabel basisdata yang digunakan untuk menyimpan data *user* berisi *username* dan *password* untuk melakukan proses *login*. Tabel *user* disimpan di dalam data *mysql localhost phpMyadmin.*

Tabel 4.1 "Tabel User"

| <b>Field</b> | <b>Type</b>  | Constraint           | Keterangan |
|--------------|--------------|----------------------|------------|
| Id user      | INTEGR(10)   | Not Null Primary Key | Id user    |
| nama         | VARCHAR(255) | Not Null             | Nama       |
| username     | VARCHAR(255) | Not Null             | username   |
| password     | VARCHAR(255) | Not Null             | password   |
|              |              |                      |            |

# **2. Peta**

Halaman peta *admi*n adalah untuk *update* tempat wisata Kecamatan Bontobahari. Pada halaman peta *user* berisi tentang letak geografis wisata, restorant, hotel, dan masjid. Untuk dapat melihat peta, pertama yang dilakukan adalah menentukan posisi awal lalu kemudian memilih objek wisata yang ingin dituju. **Untuk menampilkan halaman peta dapat dilihat pada Lampiran j. Halaman Maps admin dan g. Halaman Peta**.Berikut adalah gambar tampilan halaman peta Admin dan User.

| <b>CONTRACTOR</b><br>$+0.9.$ | ■ →<br>If being currently into the con-                                                           |                                                                                                    | 一领奇                                                                                         | <b>W. ET</b>      |
|------------------------------|---------------------------------------------------------------------------------------------------|----------------------------------------------------------------------------------------------------|---------------------------------------------------------------------------------------------|-------------------|
| <b>SIS CIT</b>               |                                                                                                   |                                                                                                    |                                                                                             | $\bullet$         |
|                              | <b>Outa Lokesi</b>                                                                                |                                                                                                    |                                                                                             |                   |
|                              | <b>SHORTHER</b><br><b>Walter</b><br>$\sim$<br><b>COLOR</b><br>m<br><b>SCIENCE</b><br><b>SALES</b> | <b>CENTRALIA</b><br><b>Scott and</b>                                                                                                    | <b>DOM NO</b><br>Telephone of the<br><b>All guide</b><br><b>LIGHTEN</b><br><b>LONGITUDE</b> | <b>STATISTICS</b> |
|                              | r vi<br><b>BELE</b><br>AAAHA<br><b>ALC</b><br>$\cdots$                                            | ٠<br><b>All Automaker</b><br>1. LES ENTIMES                                                                                                    | ٠<br><i><b>PRESCRIPT</b></i><br>ARREST TELEVISION<br><b>SHOW:</b>                           |                   |
|                              | <b>Address</b><br>$\sim$<br>E.LE                                                                  | making his                                                                                                    | <b>Linkers</b><br>$1 - 11$<br>2.24<br>means                                                 |                   |
|                              | 254,000<br><b>A1</b><br>man.<br>and in<br>Totals<br><b>Scalentist</b><br>=                        | Inhabite coveral federal. Anima<br><b>Senior Avenue</b><br>all at Additional State reserves<br><b>British Ball and</b><br>below at still-start; motivital<br><b>Secondary</b><br><b>CONSIDERED ARTISTS</b><br>---<br>(C-Maximum to all Jerry)<br><b>Market Ford</b><br>ПŪ<br>for demandage to investigate at | <b>Rancing</b> GREET<br><b>LESSAGE</b>                                                      |                   |

Gambar 4.2 "Halaman Peta Admin"

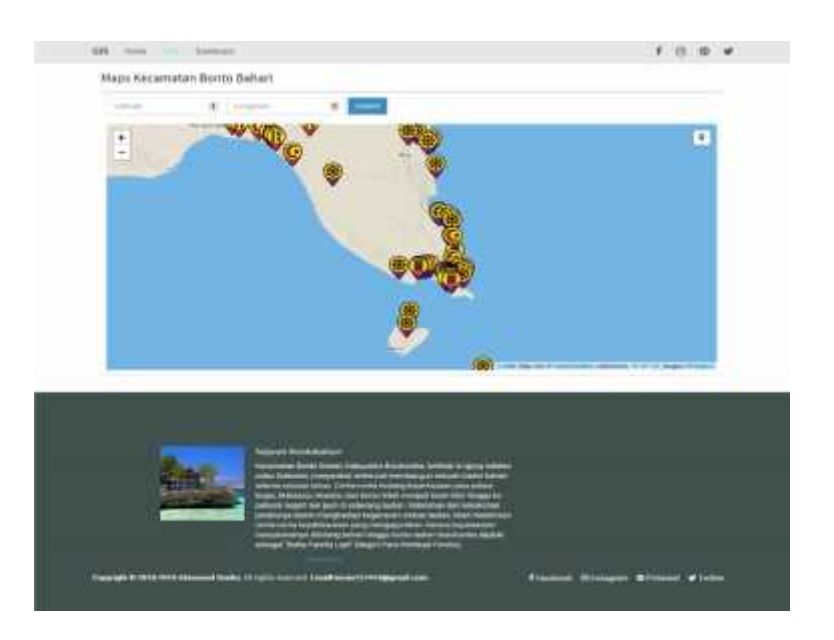

Gambar 4.3 "Halaman Peta User"

# **Tabel Peta**

Tabel peta merupakan tabel basisdata yang digunakan untuk menyimpan data empat wisata yang bertujuan untuk menentukan lokasi tempat wisata yang ada pada halaman peta user. Di dalam tabel peta ini terdapat gambaran mengenai tempat wisata, hotel, dan restoran. Tabel peta disimpan di dalam data *mysql localhost phpMyAdmin.*

| <b>Field</b>  | <b>Type</b>   | <b>Constraint</b>    | Keterangan    |
|---------------|---------------|----------------------|---------------|
| Id_place      | INTEGR(11)    | Not Null Primary Key | Id place      |
| Nama          | VARCHAR(30)   | Not Null             | Nama          |
| Gambar        | VARCHAR(255)  | Not Null             | Gambar        |
| <b>Alamat</b> | <b>TEXT</b>   | Not Null             | <b>Alamat</b> |
| Deskripsi     | <b>TEXT</b>   | Not Null             | Deskripsi     |
| Kategori      | VARCHAR(30)   | Not Null             | Kategori      |
| Latitude      | <b>DOUBLE</b> | Not Null             | Latitude      |
| Longitude     | <b>DOUBLE</b> | Not Null             | Longitude     |

*Tabel 4.2 "Tabel Peta"*

#### **3. Halaman Home**

Halaman *Home* merupakan halaman utama dari *Website* Sistem Informasi Geografis Berbasis Web untuk Pemetaan Pariwisata Kecamatan Bontobahari. Halaman ini berfungsi sebagai tempat untuk menampilkan informasiinformasi tentang *Web* ini**. Untuk menampilkan halamn home dapat dilihat pada Lampiran b.Halaman Home.** Adapun Tampilan *Home* sebagai berikut

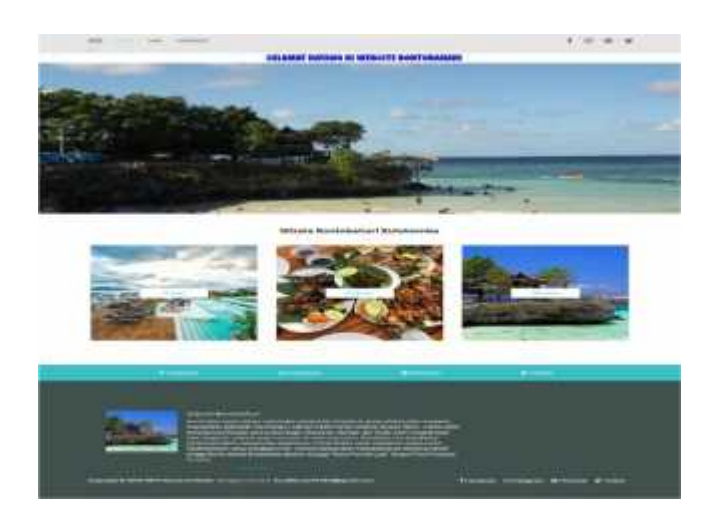

*Gambar 4.4 "Halaman Home"*

## **4. Halaman Profil**

Halaman profil berisi tentang sejarah dari kecamatan Bontobahari kab. Bulukumba**. Untuk menampilkan halamn home dapat dilihat pada Lampiran c.Halaman profil.** Di bawah ini adalah gambar halaman sejarah bontobahari**.**

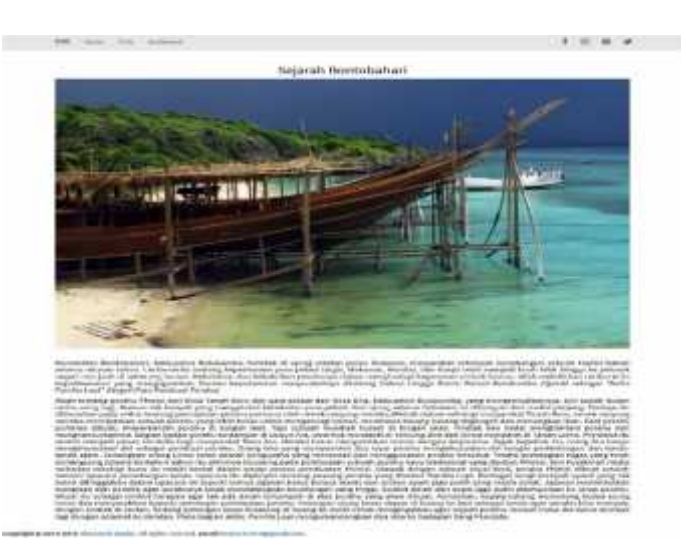

*Gambar 4.5 "Halaman Profil"*

# **5. Halaman Hotel**

Halaman hotel berisi tentang konten hotel dan hotel yang terletak di

bontobahari. Di dalam halaman ini terdapat menu cari hotel untuk mencari tempat hotel pada halaman peta. **Untuk menampilkan halamn home dapat dilihat pada Lampiran d.Halaman Hotel**. Di bawah ini adalah gambar halaman hotel.

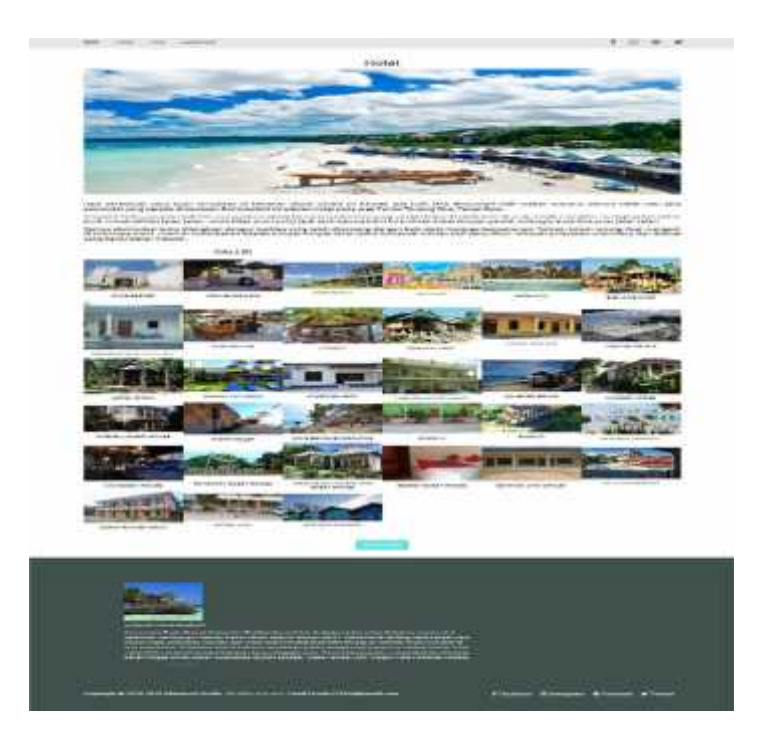

*Gambar 4.6 "Halaman Hotel"*

## **6. Halaman Kuliner**

Halaman kuliner berisi tentang konten kuliner. Di dalam halaman ini terdapat menu cari kuliner untuk mencari tempat restorant pada halaman peta. **Untuk menampilkan halamn home dapat dilihat pada Lampiran e.Halaman Kuliner**. Berikut adalah gambar halaman kuliner.

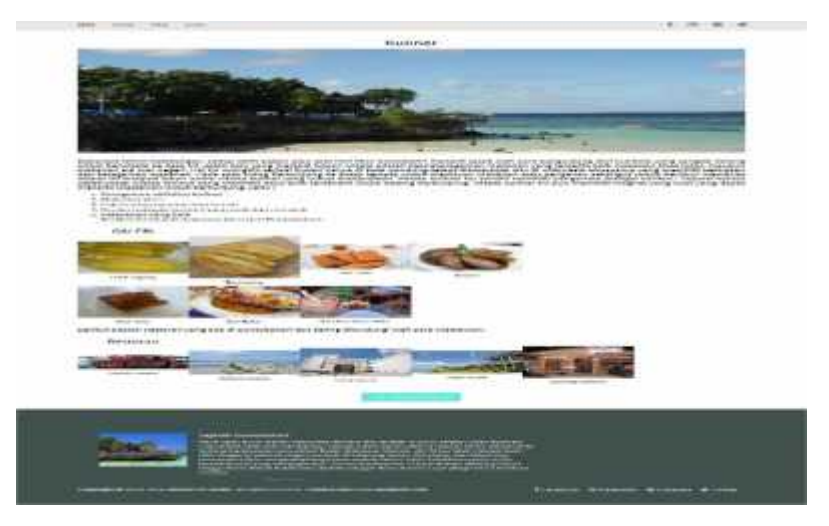

*Gambar 4.7 "Halaman Kuliner"*

# **7. Halaman Wisata**

Pada halaman wisata berisi tentang nama-nama tempat wisata yang ada di bontobahari. Pada halaman ini terdapat menu cari wisata untuk mencari tempat wisata pada peta. **Untuk menampilkan halamn home dapat dilihat pada Lampiran f.Halaman Wisata.** Berikut adalah gambar halaman wisata.

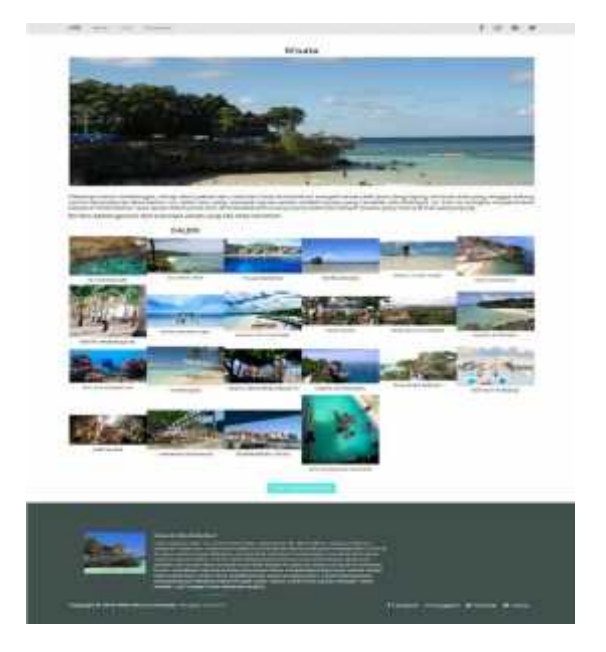

*Gambar 4.8 "Halaman Wisata"*

## **8. Halaman Login Admin**

Halaman ini memuat tentang halaman masuknya *admin* untuk menambah, mengedit, dan menghapus lokasi ataupun *user.* **Untuk menampilkan halamn home dapat dilihat pada Lampiran h.Halaman Login Admin.** Berikut halaman *login* admin.

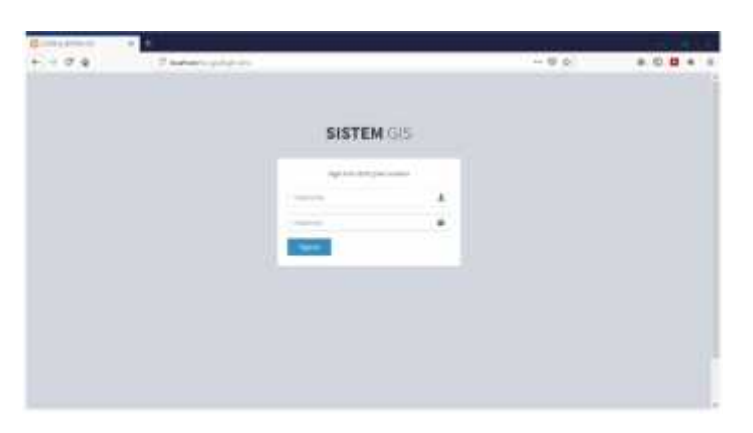

*Gambar 4.9 "Halaman Login'*

#### **9. Halaman Menu Admin**

Halaman ini merupakan halaman yang akan muncul jika admin memasukkan *username* dan *password* dengan benar. Halaman ini menpunyai menu yaitu: *Dasboard, Maps* dan *User*. **Untuk menampilkan halamn home dapat dilihat pada Lampiran i.Halaman Menu Admin.** Berikut tampilan halaman *menu admin.*
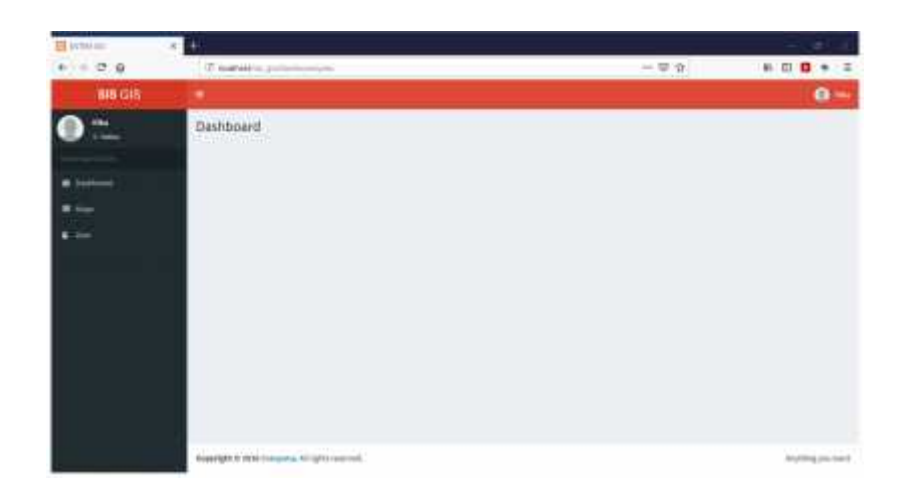

*Gambar 4.20 "Halaman Menu Admin"*

### **B. Rancangan Menu dan Antarmuka**

Antarmuka atau yang lebih dikenal sebagai *user interface* adalah sebuah media yang menghubungkan manusia dengan komputer agar dapat saling berinteraksi. Sebelum merancang antarmuka dari semua *form* pada *website*., maka untuk lebih memudahkan dalam perancangan akan dijelaskan terlebih dahulu struktur menu dari sistem. Berikut ini adalah struktur menu tersebut.

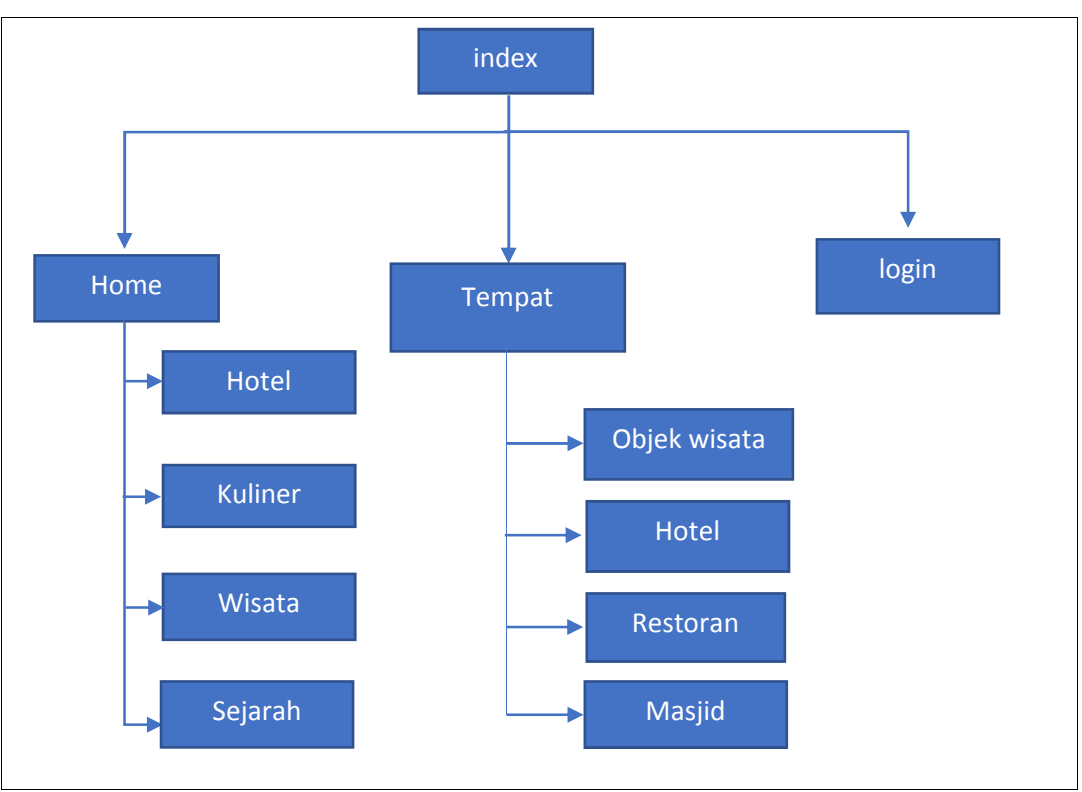

*Gambar 4.11 "Rancangan Antarmuka User"*

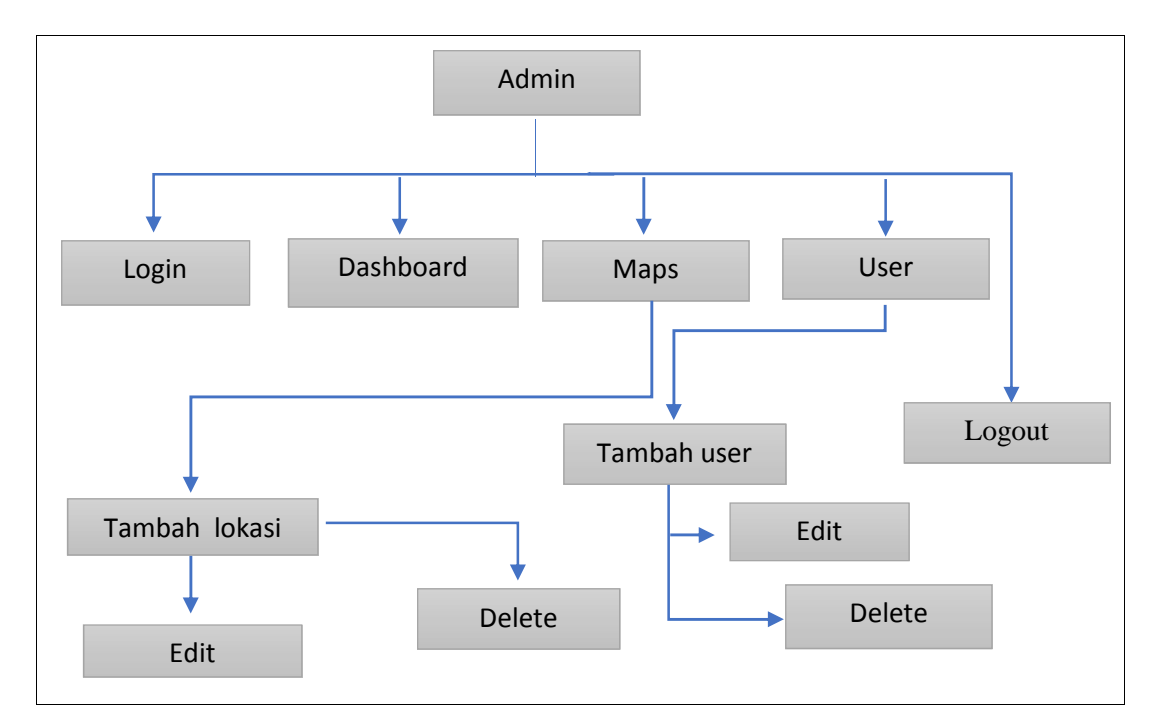

*Gambar 4.12 "Rancangan Antarmuka Admin"*

#### **1. Rancangan Halaman Index/Home**

Halaman utama atau *index* ini merupakan halaman yang pertama kali akan muncul ketika pengguna memasukkan alamat *website* tentang *website* Pariwisata Kecamatan Bonto Bahari Kab.Bulukumba. Halaman utama ini terdiri dari beberapa menu utama yaitu menu profil, menu Tandai Tempat dan menu login., Menu tempat difungsikan untuk mempermudah user mengetahui informasi apa saja yg terdapat pada Obyek Wisata tersebut. Di bawah ini adalah gambar rancangan desain *home*.

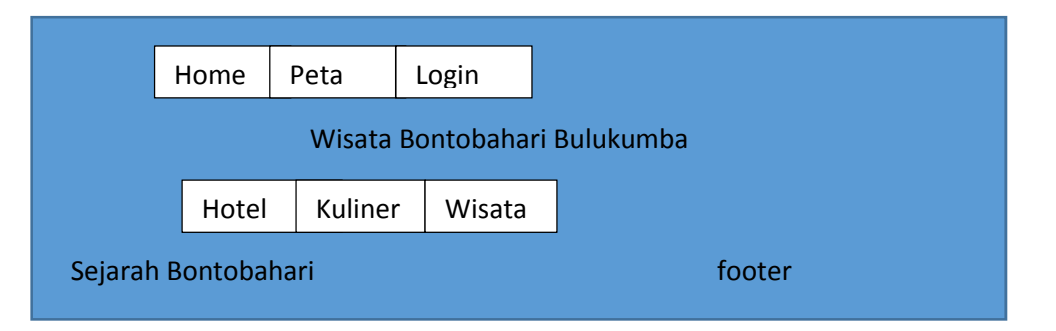

*Gambar 4.13 "Rancangan halaman index/home"*

#### **2. Rancangan Halaman Sejarah Bontobahari**

Halaman Sejarah Bontobahari berisi tentang sejarah dari kecamatan Bontobahari kab. Bulukumba. Di bawah ini adalah rancangan halaman sejarah bontobahari.

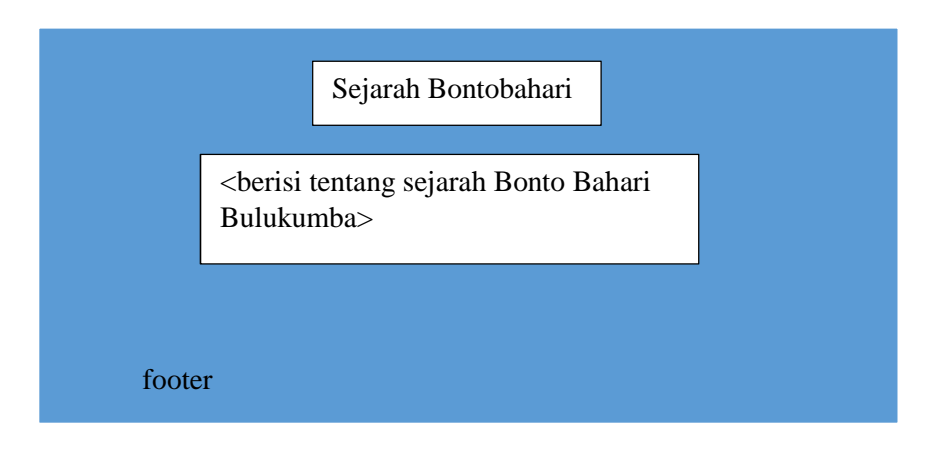

*Gambar 4.14 "Rancangan Halaman Sejarah Bontobahari"*

# **3. Rancangan Halaman Hotel**

Pada halaman Hotel berisi tentang keterangan hotel yang ada di daerah Bontobahari. Di bawah ini adalah rancangan halaman hotel.

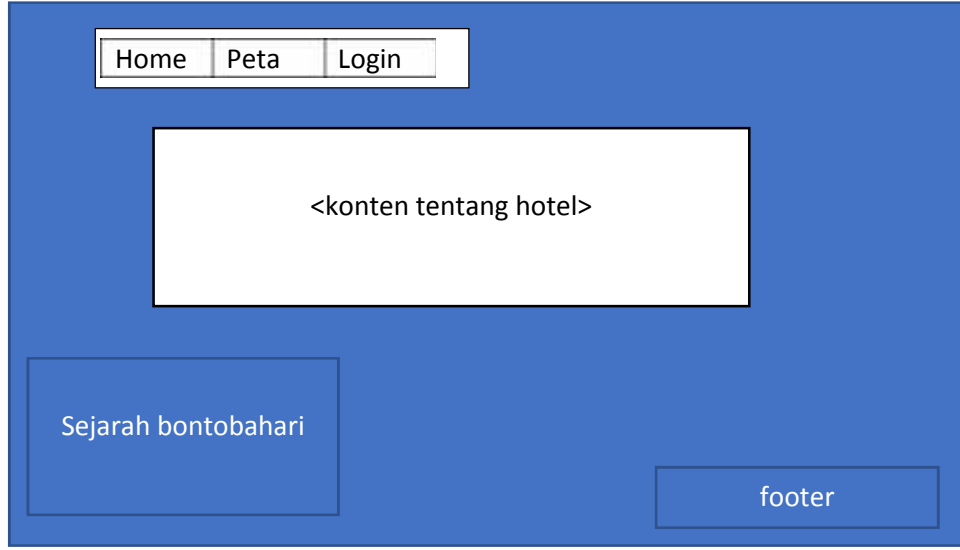

*Gambar 4.15 "Rancangan Halaman Hotel"*

# **4. Rancangan Halaman Kuliner**

Pada halaman kuliner berisi tentang konten kuliner. Di bawah ini adalah

rancangan halaman kuliner.

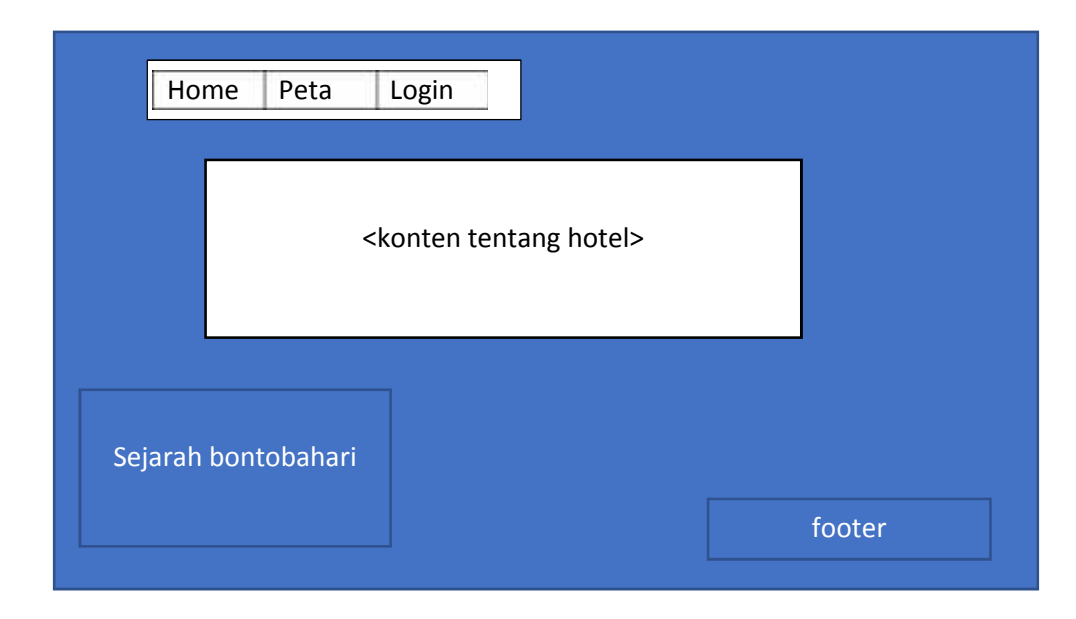

*Gambar 4.16 "Rancangan Halaman Kuliner"*

# **5. Rancangan Halaman Wisata**

Pada halaman wisata berisi tentang daftar nama dan gambar dari objek wisata yang ada di Bontobahari. Di bawah ini adalah rancangan halaman wisata.

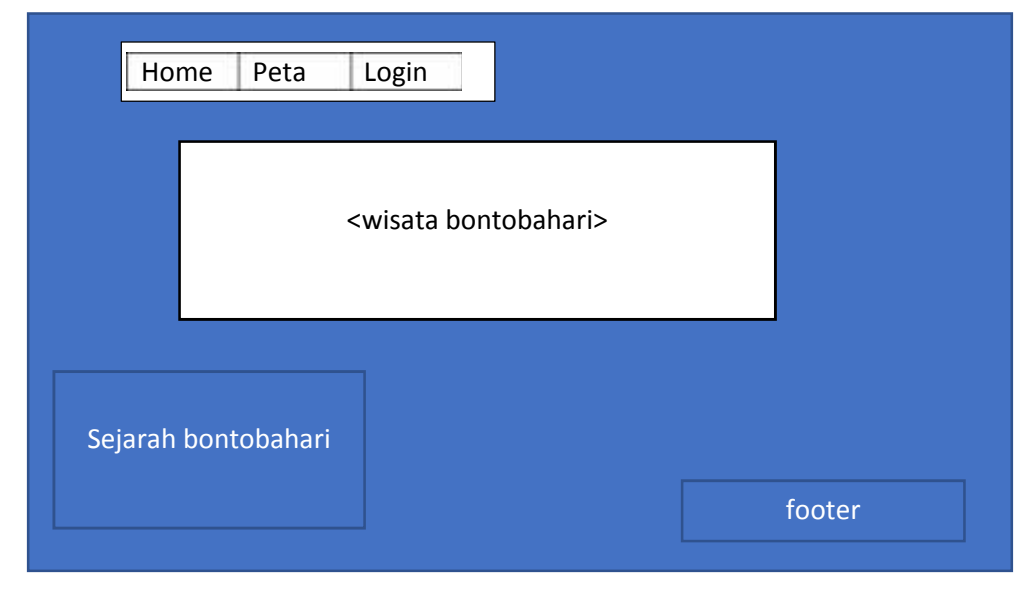

*Gambar 4.17 "Rancangan Halaman Wisata"*

**6. Rancangan Halaman Login Admin**

Pada halaman *login admin*, *admin* dapat menginputkan nama dan passwordnya untuk bisa masuk kedalam halaman Menu *Admin* dan dapat mengedit beberapa menu pada *website* Kecamatan Bontobahari.

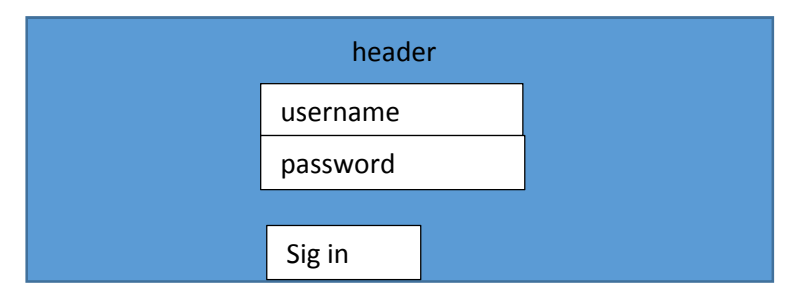

*Gambar 4.18 "Rancangan Halaman Login Admin"*

#### **7. Rancangan Halaman Menu Admin**

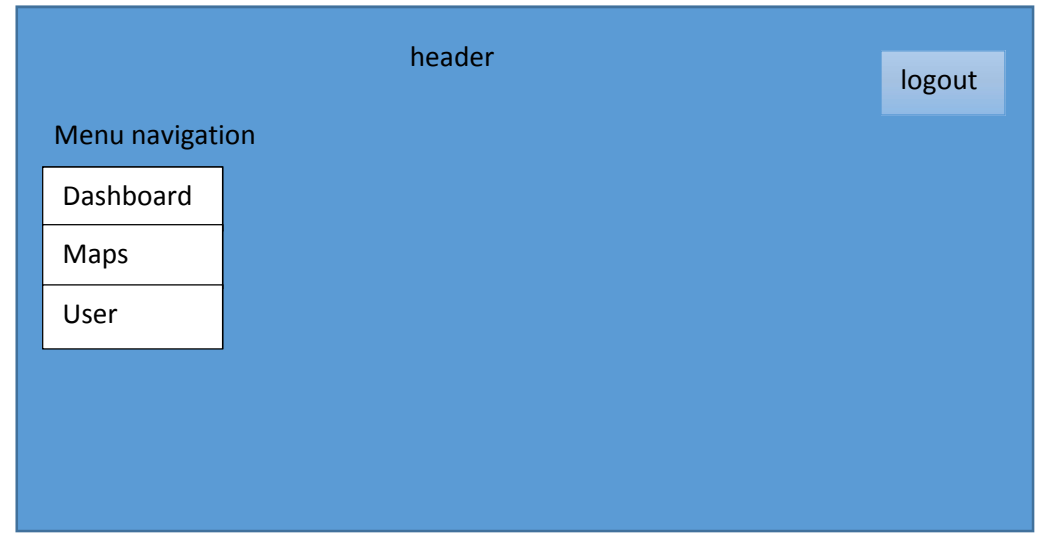

*Gambar 4.19"Rancangan Halaman Index Menu Admin"*

## **8. Rancangan Halaman Maps**

Pada halaman *maps admin* dapat *Action* menambah,mengedit, dan menghapus tempat wisata yang ada pada *website* kecamatan bontobahari.

| header<br>Menu navigation |        |                |        |  |        |           |     |     | search |                 |
|---------------------------|--------|----------------|--------|--|--------|-----------|-----|-----|--------|-----------------|
| Dashboard                 | no     | Nama<br>tempat | gambar |  | alamat | deskripsi | kat | lat | long   | aksi            |
| Maps                      | 1      |                |        |  |        |           |     |     |        | Edit/<br>delete |
| User                      |        |                |        |  |        |           |     |     |        |                 |
|                           | Hal: 1 |                |        |  |        |           |     |     |        |                 |

*Gambar 4.20 "Rancangan Halaman Maps Admin"*

### **9. Rancanngan Halaman User Admin**

Pada halaman *user admin* dapat *action* menambah, mengedit, dan menghapus user. Di bawah ini adalah rancangan halaman *user admin.*

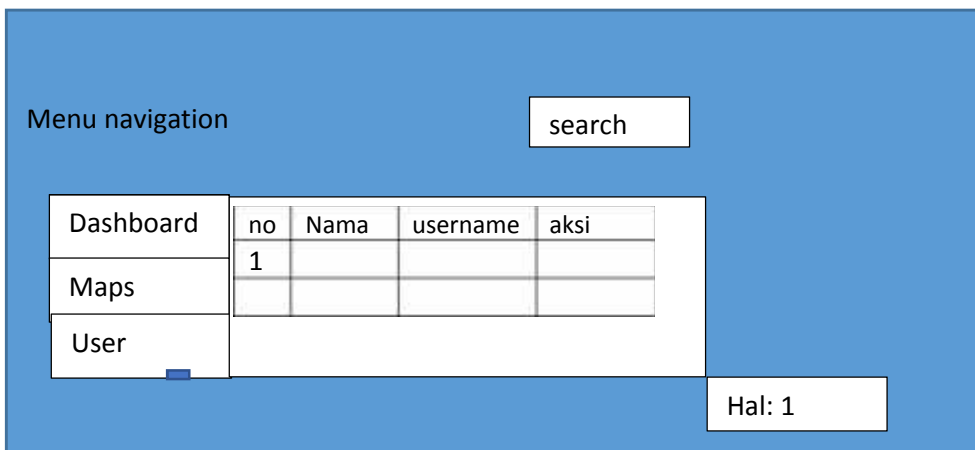

*Gambar 4.21 "Rancangan Halaman User Admin"*

### **10. Class Diagram**

*Class diagram* merupakan diagram struktural yang memodelkan sekumpulan *class, interface, kolaburasi* dan *relasinya*. *Class diagram*

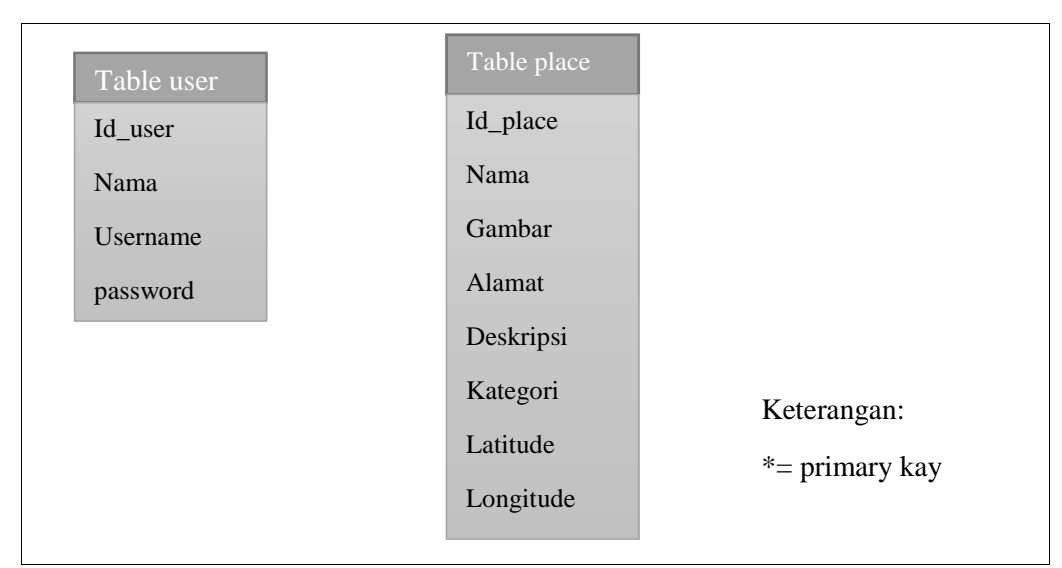

digambarkan dengan kotak. Class diagram bisa dilihat pada gambar 4.1

*Gambar 4.22 "Class Diagram"*

# **C. Hasil Pengujian Sistem**

Pada tahapan ini akan dilakukan pengujian sistem untuk memeriksa apakah suatu perangkat yang dihasilkan sudah dapat dijalankan sesuai dengan standar tertentu. Pengujian sistem merupakan hal terpenting bertujuan untuk menemukan kesalahan-kesalahan atau kekurangan-kekurangan pada perangkat lunak yang diuji.

Untuk pengujian sistem, terutama pengujian pada aplikasi GIS lokasi wisata yang dilakukan oleh pengguna, bisa dilihat pada gambar berikut.

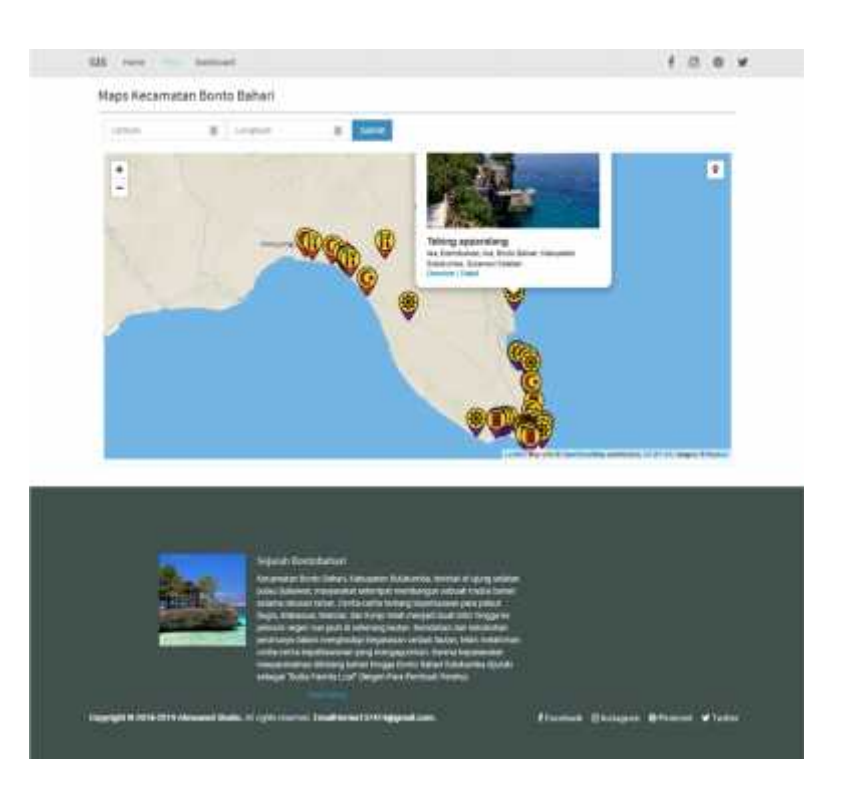

*Gambar 4.23 "Tampilan Peta Dengan Objek Wisata"*

Pada pilihan objek wisata tersebut terdapat dua pilihan yaitu: *Direction* dan *Detail*.

 Direction : Direction berfungsi untuk menemukan jalan yang ditampilkan pada peta. Direction akan muncul apabila user sudah menentukan posisi awal, dengan cara mengklik gambar yang berada pada pojok kiri peta. Berikut adalah hasil pengujian dari direction.

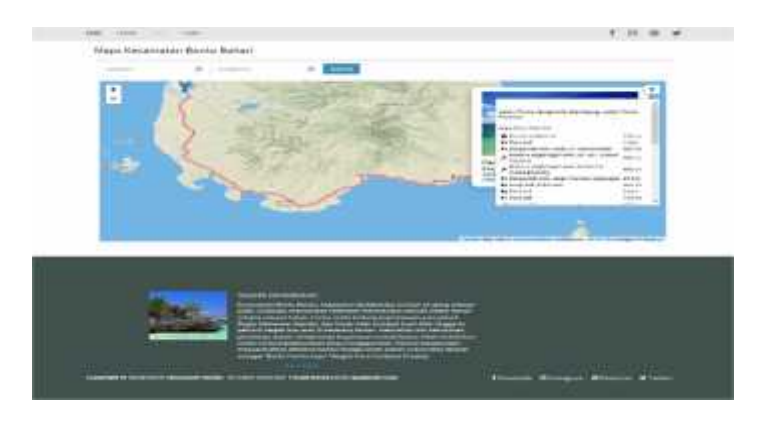

*Gambar 4.24 "Tampilan Halaman Peta kategori Direction"*

 Detail : Detail berfungsi untuk menjelaskan deskripsi dari objek wisata tersebut. Berikut adalah tampilan hasil pengujian detail.

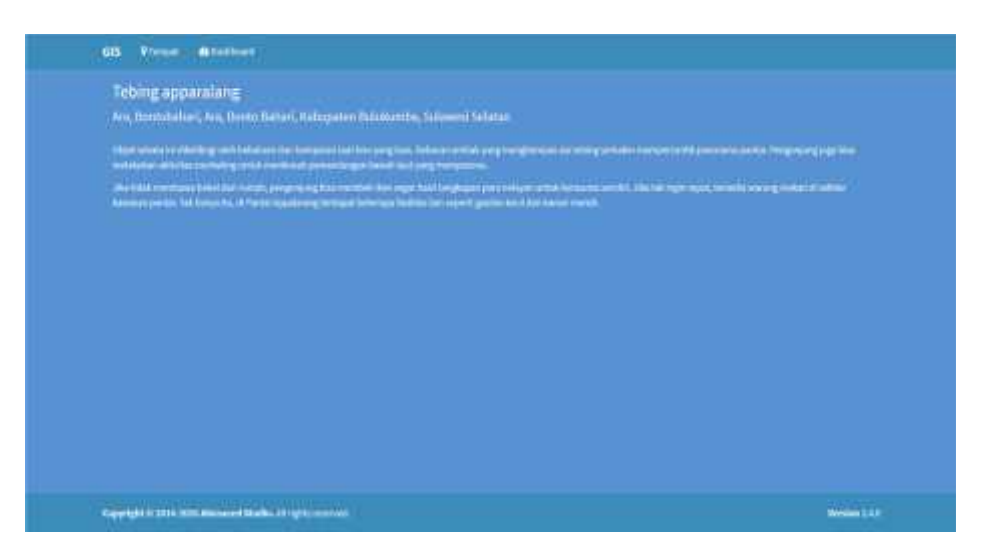

*Gambar 4.25 "Tampilan Halaman Peta Kategori Detail"*

#### **BAB V**

### **PENUTUP**

### **A. Kesimpulan**

Berdasarkan hasil yang didapat dalam penelitian dan penyusunan skripsi ini serta disesuaikan dengan tujuannya, maka diperoleh kesimpulan bahwa Sistem Informasi Geografis Tempat Wisata Bontobahari Bulukumba menghasilkan kesimpulan sebagai berikut:

- 1. SIG ini sudah dapat menentukan lokasi objek wisata Bontobahari , sehingga pengguna dapat dengan mudah memperoleh informasi .
- 2. SIG ini dapat diakses dengan mudah secara online setelah dibangunnya SIG-tempat wisata Bontobahari.
- 3. Memudahkan wisatawan memperoleh informasi terkait wisata di Bontobahari.

#### **B. Saran**

Perancangan dan pembuatan Sistem Informasi Geografis Berbasis Web untuk Pemetaan Pariwisata Kecamatan Bontobahari masih sangat sederhana dan masih banyak kekurangan di dalamnya. Adapun saran-saran untuk peneliti selanjutnya antara lain :

- 1. Dari segi tampilan perlu dikembangkan agar dapat menarik perhatian pengunjung.
- 2. Menambah fitur-fitur yang menarik dan menambah keamanan pada website ini.
- 3. Hasil dari desain akan diserahkan kepada PEMDA agar dapat diakses

masyarakat luas.

#### **DAFTAR PUSTAKA**

Betha dan Epsi Budihardjo. (2001), "*Client Side Programming"*, PIKSI-ITB.

- Corning, Michael dan Stave Elfanbaun dan David Melnick. (1997), "*Working With Active Server Pages*, Que Corporation.
- Kaswidjanti, Wilis, Budi Santosa, and Rifky Satya Wicaksono. (2015), "*Sistem Informasi Geografis Pemetaan Fasilitas Kesehatan di Kota Magelang Berbasis Web".* Seminar Nasional Informatika (SEMNASIF). Vol. 1. No.5. (diakses pada April 2018)
- Kusuma, M. E., & Budisusanto, Y. (2015)," *Aplikasi Google Maps Api Dalam Pengembangan Sistem Informasi Geografis (SIG) Pariwisata Berbasis Web (Studi Kasus: Kabupaten Sidoarjo*)". Geoid, 10(2), 129-136. (diakses pada April 2018)
- Lubis, Muhammad Amrin, Isteti Murni, and Dayu Aisyara. (2017),"*Penggunaan Sistem Informasi Geografis Menumbuhkan Keinginan Perjalanan Wisata"*. Jurnal Ipteks Terapan 9.1. (diakses pada April 2018)
- Nielsen, Jakob. (1999),"*Designing web usability: The practice of simplicity"*. New Riders Publishing.
- Uzul Dwi, Wahyudi. (2012)," *Sistem Informasi Berabsis Web Pariwisata Provinsi Kalimantan Barat"*. (Doctoral dissertation, UPN" Veteran" Yogyakarta). (diakses pada April 2018)
- Subagian, Anto. 2016 "*Membuat Web Dengan PHP 7 dan Database PDO Mysql*". Elex Media Komputindo, ,Jakarta.

Swastikayana, I. (2011),"*Sistem Informasi Geografis Berbasis Web Untuk Pemetaan Pariwisata Kabupaten Gianyar (Studi Kasus Pada Dinas Pariwisata Kabupaten Gianyar)"*, Doctoral dissertation, UPN" Veteran" Yogyakarta. (diakses pada April 2018)

# **LAMPIRAN I**

# **Sistem Program**

# **a. Koneksi php**

 $\langle$ ?php  $\text{...}$ \$host = 'localhost';  $$user = 'root';$  $$pass =$ ";  $$db = 'sis\_gis';$ \$conn = mysqli\_connect(\$host, \$user, \$pass, \$db) or die(mysqli\_error()); ?>

# **b. Tampilan Home**

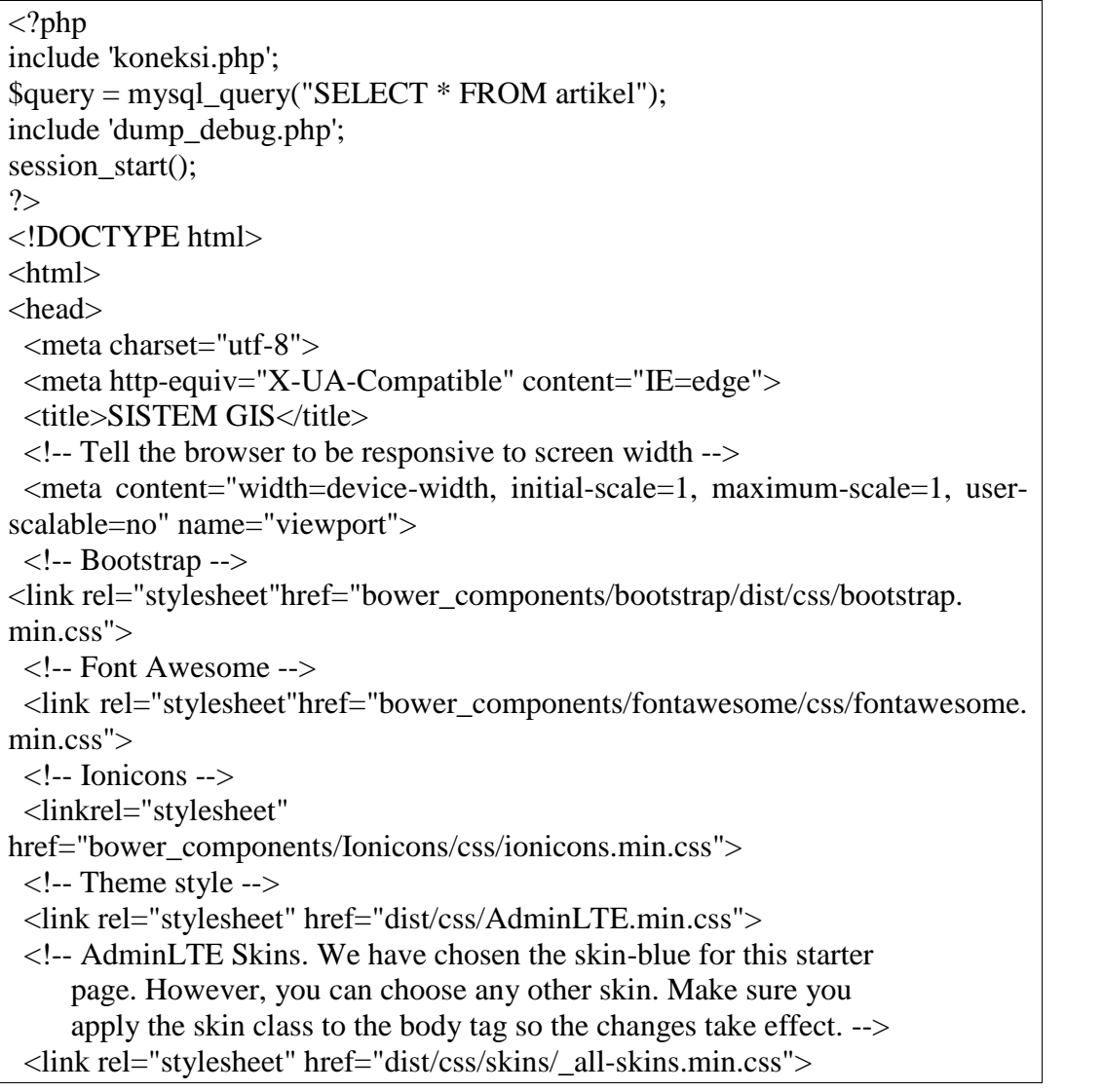

### **c. Tampilan Profil**

```
\langle?php
include 'koneksi.php';
include 'dump_debug.php';
session_start();
?>
<!DOCTYPE html>
<html>
<head>
 <meta charset="utf-8">
 <meta http-equiv="X-UA-Compatible" content="IE=edge">
 <title>SISTEM GIS</title>
 <!-- Tell the browser to be responsive to screen width -->
 <meta content="width=device-width, initial-scale=1, maximum-scale=1, user- scalable=no" name="viewport">
 <!-- Bootstrap -->
 <link rel="stylesheet"
href="bower_components/bootstrap/dist/css/bootstrap.min.css">
 <!-- Font Awesome -->
 <link rel="stylesheet" href="bower_components/font-awesome/css/font- awesome.min.css">
 <!-- Ionicons -->
 <link rel="stylesheet" href="bower_components/Ionicons/css/ionicons.min.css">
 \langle!-- Theme style --><link rel="stylesheet" href="dist/css/AdminLTE.min.css">
 <!-- AdminLTE Skins. We have chosen the skin-blue for this starter
    page. However, you can choose any other skin. Make sure you
    apply the skin class to the body tag so the changes take effect. -->
 <link rel="stylesheet" href="dist/css/skins/_all-skins.min.css">
 <!-- HTML5 Shim and Respond.js IE8 support of HTML5 elements and media
queries -->
 \leq!-- WARNING: Respond.js doesn't work if you view the page via file:// -->
 <!--[if lt IE 9]>
 <script
src="https://oss.maxcdn.com/html5shiv/3.7.3/html5shiv.min.js"></script>
 <script src="https://oss.maxcdn.com/respond/1.4.2/respond.min.js"></script>
```
## **d. Halaman Hotel**

<html> <head> <meta charset="utf-8"> <meta http-equiv="X-UA-Compatible" content="IE=edge"> <title>SISTEM GIS</title> <!-- Tell the browser to be responsive to screen width --> <meta content="width=device-width, initial-scale=1, maximum-scale=1, user scalable=no" name="viewport"> <!-- Bootstrap --> <link rel="stylesheet" href="bower\_components/bootstrap/dist/css/bootstrap.min.css"> <!-- Font Awesome --> <link rel="stylesheet" href="bower\_components/font-awesome/css/font awesome.min.css">  $\langle$ !-- Ionicons --> <link rel="stylesheet" href="bower\_components/Ionicons/css/ionicons.min.css">  $\langle$ !-- Theme style -- $>$ <link rel="stylesheet" href="dist/css/AdminLTE.min.css"> <!-- AdminLTE Skins. We have chosen the skin-blue for this starter page. However, you can choose any other skin. Make sure you apply the skin class to the body tag so the changes take effect. --> <link rel="stylesheet" href="dist/css/skins/\_all-skins.min.css"> <!-- HTML5 Shim and Respond.js IE8 support of HTML5 elements and media queries --> <!-- WARNING: Respond.js doesn't work if you view the page via file:// -->  $<$ !--[if lt IE 9]> <script src="https://oss.maxcdn.com/html5shiv/3.7.3/html5shiv.min.js"></script> <script src="https://oss.maxcdn.com/respond/1.4.2/respond.min.js"></script> <![endif]--> <!-- Google Font --> <link rel="stylesheet" href="https://fonts.googleapis.com/css?family=Source+Sans+Pro:300,400,600,7 00,300italic,400italic,600italic"> <link href="https://fonts.googleapis.com/css?family=Roboto" rel="stylesheet"> <link rel="stylesheet" href="dist/css/style.css">

```
<!-- Google Font -->
 <link rel="stylesheet"
href="https://fonts.googleapis.com/css?family=Source+Sans+Pro:300,400,600,7
00,300italic,400italic,600italic">
 <link href="https://fonts.googleapis.com/css?family=Roboto" rel="stylesheet">
 <link rel="stylesheet" href="dist/css/style.css">
</head>
<!-- ADD THE CLASS layout-top-nav TO REMOVE THE SIDEBAR. -->
<body class="hold-transition skin-blue layout-top-nav">
<div class="wrapper">
 <header class="main-header">
  <nav class="navbar navbar-static-top">
   <div class="container">
    <div class="navbar-header">
     <a href="index.php" class="navbar-brand"><b>GIS</b></a>
      <button type="button" class="navbar-toggle collapsed" data-
toggle="collapse" data-target="#navbar-collapse">
       \langlei class="fa fa-bars">\langlei>
     </button>
    \langlediv><!-- Collect the nav links, forms, and other content for toggling -->
    <div class="collapse navbar-collapse" id="navbar-collapse">
      <ul class="nav navbar-nav">
       <li><a href="index.php">Home</a></li>
       <li><a href="tempat.php">Peta</a></li>
       \langle?php if(isset($_SESSION['username'])) { ?>
       <li><a href="dashboard.php">Dashboard</a></li>
       \langle?php }else{ ?>
       \langleli>a href="login.php">Login\langlea>\langleli>\langle?php } ?>
      \langle \text{ul} \rangle<ul class="nav navbar-nav navbar-right social-media">
        <li><a href="javascript:;"><i class="fa fa-facebook" aria- hidden="true"></i></a></li>
        <li><a href="javascript:;"><i class="fa fa-instagram" aria- hidden="true"></i></a></li>
        <li><a href="javascript:;"><i class="fa fa-pinterest" aria- hidden="true"></i></a></li>
        <li><a href="javascript:;"><i class="fa fa-twitter" aria- hidden="true"></i></a></li>
     \langle \rangle\langlediv>
```
## **f. Halaman Wisata**

```
<linkrel="stylesheet"
href="https://fonts.googleapis.com/css?family=Source+Sans+Pro:300,400,60
0,700,300italic,400italic,600italic">
 <linkhref="https://fonts.googleapis.com/css?family=Roboto"
rel="stylesheet">
 <link rel="stylesheet" href="dist/css/style.css">
</head>
<!-- ADD THE CLASS layout-top-nav TO REMOVE THE SIDEBAR. -->
<body class="hold-transition skin-blue layout-top-nav">
<div class="wrapper">
 <header class="main-header">
  <nav class="navbar navbar-static-top">
   <div class="container">
     <div class="navbar-header">
      <a href="index.php" class="navbar-brand"><b>GIS</b></a>
      <button type="button" class="navbar-toggle collapsed" data-
toggle="collapse" data-target="#navbar-collapse">
       \langlei class="fa fa-bars">\langlei>
      </button>
     \langlediv><!-- Collect the nav links, forms, and other content for toggling -->
     <div class="collapse navbar-collapse" id="navbar-collapse">
      <ul class="nav navbar-nav">
       <li><a href="index.php">Home</a></li>
       <li><a href="tempat.php">Peta</a></li>
       \langle?php if(isset($_SESSION['username'])) { ?>
       <li><a href="dashboard.php">Dashboard</a></li>
       \langle?php }else{ ?>
       \langleli>a href="login.php">Login\langlea>\langleli>\langle?php } ?>
      \langle \text{ul} \rangle<ul class="nav navbar-nav navbar-right social-media">
        <li><a href="javascript:;"><i class="fa fa-facebook" aria- hidden="true"></i></a></li>
        <li><a href="javascript:;"><i class="fa fa-instagram" aria- hidden="true"></i></a></li>
        <li><a href="javascript:;"><i class="fa fa-pinterest" aria- hidden="true"></i></a></li>
        <li><a href="javascript:;"><i class="fa fa-twitter" aria- hidden="true"></i></a></li>
      \langle \rangle\langlediv>
```
## **g. Halaman Peta**

```
<linkrel="stylesheet"href="https://fonts.googleapis.com/css?family=Source+Sans
+Pro:300,400,600,700,300italic,400italic,600italic">
 <linkhref="https://fonts.googleapis.com/css?family=Roboto" rel="stylesheet">
 <linkrel="stylesheet" href="https://unpkg.com/leaflet@1.3.4/dist/leaflet.css"
 integrity="sha512- puBpdR0798OZvTTbP4A8Ix/l+A4dHDD0DGqYW6RQ+9jxkRFclaxxQb/SJAW
ZfWAkuyeQUytO7+7N4QKrDh+drA=="
 crossorigin=""/>
 <script src="https://unpkg.com/leaflet@1.3.4/dist/leaflet.js"
 integrity="sha512- nMMmRyTVoLYqjP9hrbed9S+FzjZHW5gY1TWCHA5ckwXZBadntCNs8kEqA
Wdrb9O7rxbCaA4lKTIWjDXZxflOcA=="
 crossorigin="">
 </script>
 <link rel="stylesheet"
href="https://cdn.jsdelivr.net/npm/leaflet.locatecontrol/dist/L.Control.Locate.min.
\csc" />
 <script
src="https://cdn.jsdelivr.net/npm/leaflet.locatecontrol/dist/L.Control.Locate.min.js
" charset="utf-8"></script>
 <link rel="stylesheet" href="https://unpkg.com/leaflet@1.2.0/dist/leaflet.css" />
 <link rel="stylesheet" href="https://unpkg.com/leaflet-routing- machine@latest/dist/leaflet-routing-machine.css" />
 <script src="https://unpkg.com/leaflet@1.2.0/dist/leaflet.js"></script>
 <script src="https://unpkg.com/leaflet-routing-machine@latest/dist/leaflet-
routing-machine.js"></script>
 <link rel="stylesheet"
href="https://cdn.jsdelivr.net/npm/leaflet.locatecontrol/dist/L.Control.Locate.min.
\csc" />
 <script
src="https://cdn.jsdelivr.net/npm/leaflet.locatecontrol/dist/L.Control.Locate.min.js
" charset="utf-8"></script>
 <style>
  #mapid { height: 500px; }
  .location-title {
   font-size: 16px;
   font-weight: bold;
  }
</style>
</head>
<!-- ADD THE CLASS layout-top-nav TO REMOVE THE SIDEBAR. -->
<body class="hold-transition skin-blue layout-top-nav">
```
## **h. Halaman Login Admin**

```
<html>
<head>
 <meta charset="utf-8">
 <meta http-equiv="X-UA-Compatible" content="IE=edge">
 <title>LOGIN | SISTEM GIS</title>
 <!-- Tell the browser to be responsive to screen width -->
 \leqmeta content="width=device-width, initial-scale=1, maximum-scale=1, user-
scalable=no" name="viewport">
 <!-- Bootstrap 3.3.7 -->
 <link rel="stylesheet"
href="bower_components/bootstrap/dist/css/bootstrap.min.css">
 <!-- Font Awesome -->
 <link rel="stylesheet" href="bower_components/font-awesome/css/font- awesome min\cos">\langle!-- Ionicons -->
 <link rel="stylesheet" href="bower_components/Ionicons/css/ionicons.min.css">
 \langle!-- Theme style --><link rel="stylesheet" href="dist/css/AdminLTE.min.css">
 <!-- iCheck -->
 <link rel="stylesheet" href="plugins/iCheck/square/blue.css">
 <!-- HTML5 Shim and Respond.js IE8 support of HTML5 elements and media
queries -->
 \langle -- WARNING: Respond.js doesn't work if you view the page via file:// --> \langle --
[if lt IE 9]>
<scriptsrc="https://oss.maxcdn.com/html5shiv/3.7.3/html5shiv.min.js"></script>
<scriptsrc="https://oss.maxcdn.com/respond/1.4.2/respond.min.js"></script>
 <![endif]-->
 <!-- Google Font -->
 <link rel="stylesheet"
href="https://fonts.googleapis.com/css?family=Source+Sans+Pro:300,400,600,70
0,300italic,400italic,600italic">
</head>
<body class="hold-transition login-page">
<div class="login-box">
 <div class="login-logo">
  <a href="/"><b>SISTEM</b> GIS</a>
 \langlediv> <!-- /.login-logo -->
 <div class="login-box-body">
  <?php if (isset($_SESSION['errors'])){ ?>
  <div class="alert alert-danger">
    \langle \text{ul}\rangle \langle \text{li}\rangle \langle ? = \text{\$} SESSIONI'errors'] ?\langle \text{li}\rangle\langle u \rangle > \langle \text{div} \rangle
```
# **i. Halaman Menu Admin**

```
<body class="hold-transition skin-red sidebar-mini">
<div class="wrapper">
 <!-- Main Header -->
 <header class="main-header">
  <!-- Logo -->
  <a href="index2.html" class="logo">
   \langle!-- mini logo for sidebar mini 50x50 pixels --><span class="logo-mini"> <br/>b>GIS</b></span>
   <!-- logo for regular state and mobile devices -->
   <span class="logo-lg"><b>SIS</b>GIS</span>
  </a>
  <!-- Header Navbar -->
  <nav class="navbar navbar-static-top" role="navigation">
   <!-- Sidebar toggle button-->
   <a href="#" class="sidebar-toggle" data-toggle="push-menu" role="button">
     <span class="sr-only">Toggle navigation</span>
   </a>
   <!-- Navbar Right Menu -->
   <div class="navbar-custom-menu">
     <ul class="nav navbar-nav">
      <!-- User Account Menu -->
      <li class="dropdown user user-menu">
       <!-- Menu Toggle Button -->
       <a href="#" class="dropdown-toggle" data-toggle="dropdown">
         <img src="dist/img/user.png" class="user-image" alt="User Image">
\lt !-- hidden-xs hides the username on small devices so only the image appears. --
> <span class="hidden-xs">?= $_SESSION['nama'] ?\ge/span> </a>
<ul class="dropdown-menu"> <li class="user-footer"> <div
class="pull-right"> <a href="logout.php" class="btn btn-default btn-
flat">Sign out</a>
\langle \text{div}\rangle \langle \text{div}\rangle \langle \text{div}\rangle \langle \text{div}\rangle\langle \text{ul}\rangle \langle \text{div}\rangle\langlenav></header>
```
# **j. Halaman Maps Admin**

```
<link rel="stylesheet"
href="https://fonts.googleapis.com/css?family=Source+Sans+Pro:300,400,600,70
0,300italic,400italic,600italic">
 <link href="https://fonts.googleapis.com/css?family=Roboto" rel="stylesheet">
 <link rel="stylesheet" href="https://unpkg.com/leaflet@1.3.4/dist/leaflet.css"
 integrity="sha512- puBpdR0798OZvTTbP4A8Ix/l+A4dHDD0DGqYW6RQ+9jxkRFclaxxQb/SJAW
ZfWAkuyeQUytO7+7N4QKrDh+drA=="
 crossorigin=""/>
 <script src="https://unpkg.com/leaflet@1.3.4/dist/leaflet.js"
 integrity="sha512- nMMmRyTVoLYqjP9hrbed9S+FzjZHW5gY1TWCHA5ckwXZBadntCNs8kEqA
Wdrb9O7rxbCaA4lKTIWjDXZxflOcA=="
 crossorigin="">
 </script>
 <link rel="stylesheet"
href="https://cdn.jsdelivr.net/npm/leaflet.locatecontrol/dist/L.Control.Locate.min.
\csc" />
 <script
src="https://cdn.jsdelivr.net/npm/leaflet.locatecontrol/dist/L.Control.Locate.min.js
" charset="utf-8"></script>
 <link rel="stylesheet" href="https://unpkg.com/leaflet@1.2.0/dist/leaflet.css" />
 <link rel="stylesheet" href="https://unpkg.com/leaflet-routing- machine@latest/dist/leaflet-routing-machine.css" />
 <script src="https://unpkg.com/leaflet@1.2.0/dist/leaflet.js"></script>
 <script src="https://unpkg.com/leaflet-routing-machine@latest/dist/leaflet-
routing-machine.js"></script>
 <link rel="stylesheet"
href="https://cdn.jsdelivr.net/npm/leaflet.locatecontrol/dist/L.Control.Locate.min.
\csc" />
 <script
src="https://cdn.jsdelivr.net/npm/leaflet.locatecontrol/dist/L.Control.Locate.min.js
" charset="utf-8"></script>
 <style>
  #mapid { height: 500px; }
  .location-title {
   font-size: 16px;
   font-weight: bold;
  }
 </style>
</head>
```
**k. Halaman User Admin**

```
<section class="content-header">

  Data User
 </h1>
</section>
<!-- Main content -->
<section class="content container-fluid">
 <div class="row">
  <!-- left column -->
  <div class="col-md-12">
   <!-- general form elements -->
   <div class="box box-primary">
     <div class="box-header">
      \langle?php
      if (isset(\
SESSION['errors']) \ ?>
      <div class="alert alert-danger">
       <ul>\langleli>>?= $_SESSION['errors'] ?\langleli>\langle \text{ul} \rangle\langlediv><?php
      unset($_SESSION['errors']);
      }
      ?>
      <a href="javascript:;" class="btn btn-primary btn-flat" id="btn-tambah- user">Tambah User</a>
     </div>
     <div class="box-body">
      <table class="table table-bordered table-responsive table-matching">
       <thead>
        <tr><td>No</td>
          <td>Nama</td>
          <td>Username</td>
          <td>Aksi</td>
        \langle tr \rangle</thead>
```
# **LAMPIRAN II**

# **Dokumentasi**

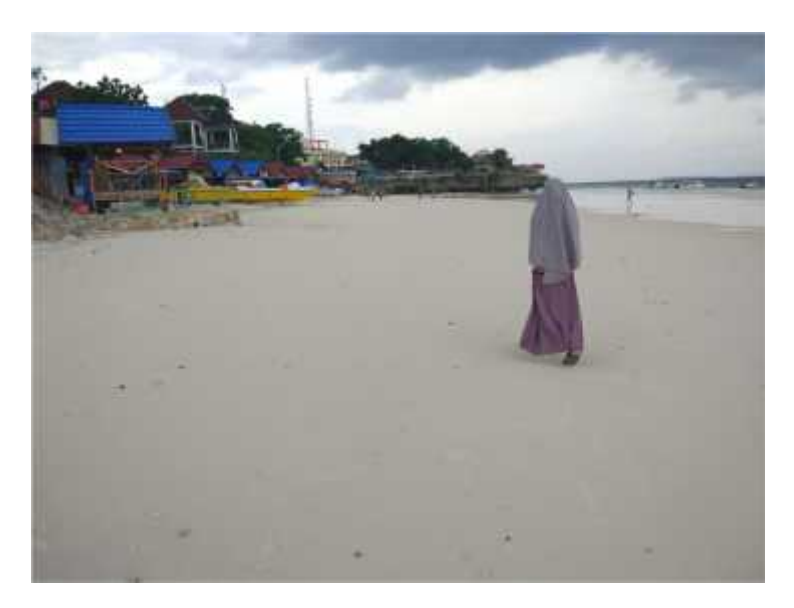

*Gambar 1 pengambilan data di pantai tanjung bira*

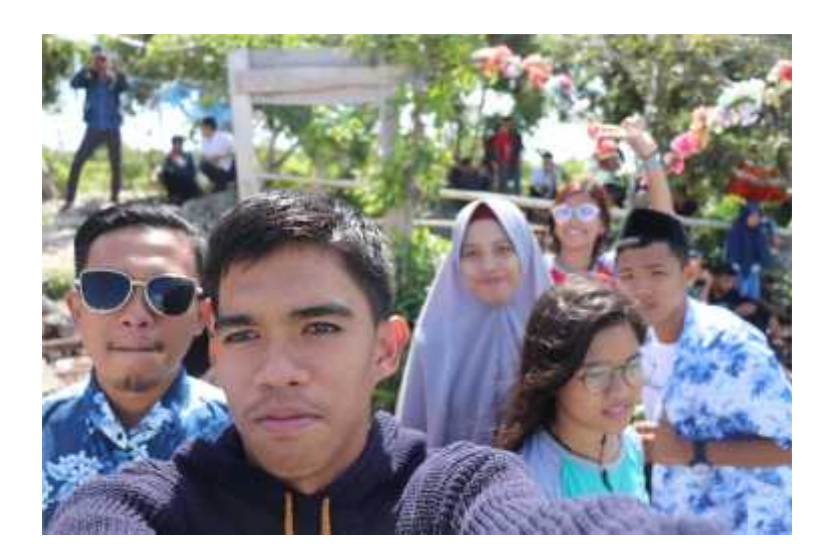

*Gambar 2. Foto Bersama pengunjung di tebing kalibata marumasa*

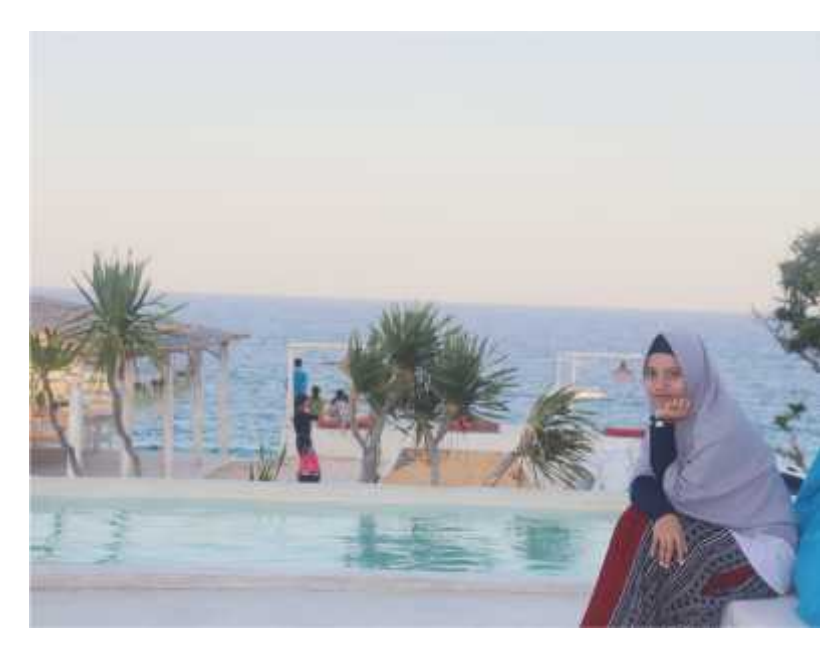

*Gambar 3. Pengambilan Data/gambar di woy-woy sunrise dan paradise*

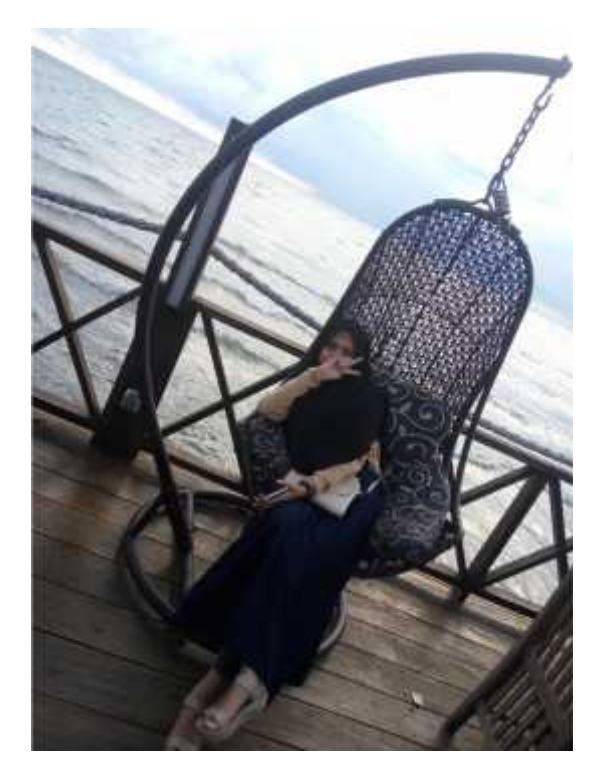

*Gambar 4. Foto di restorant kampung nelayan*

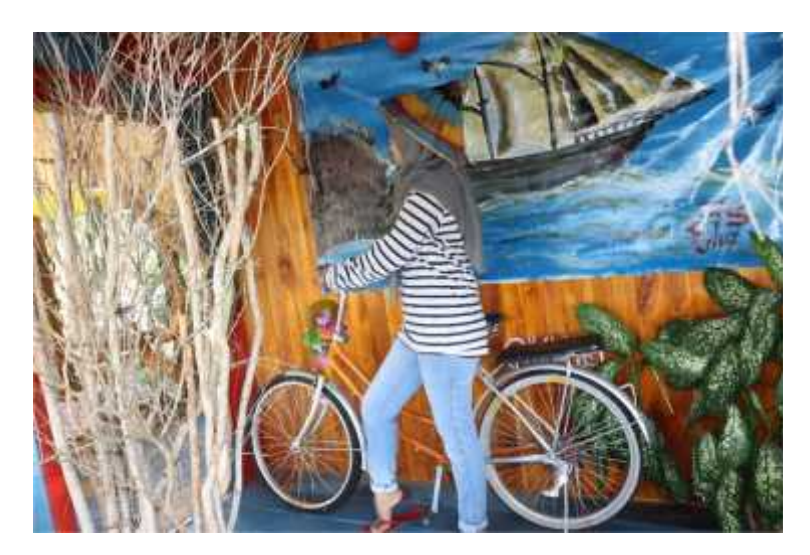

*Gambar 5. Foto salah satu pengunjung wisata panaikang birayya*

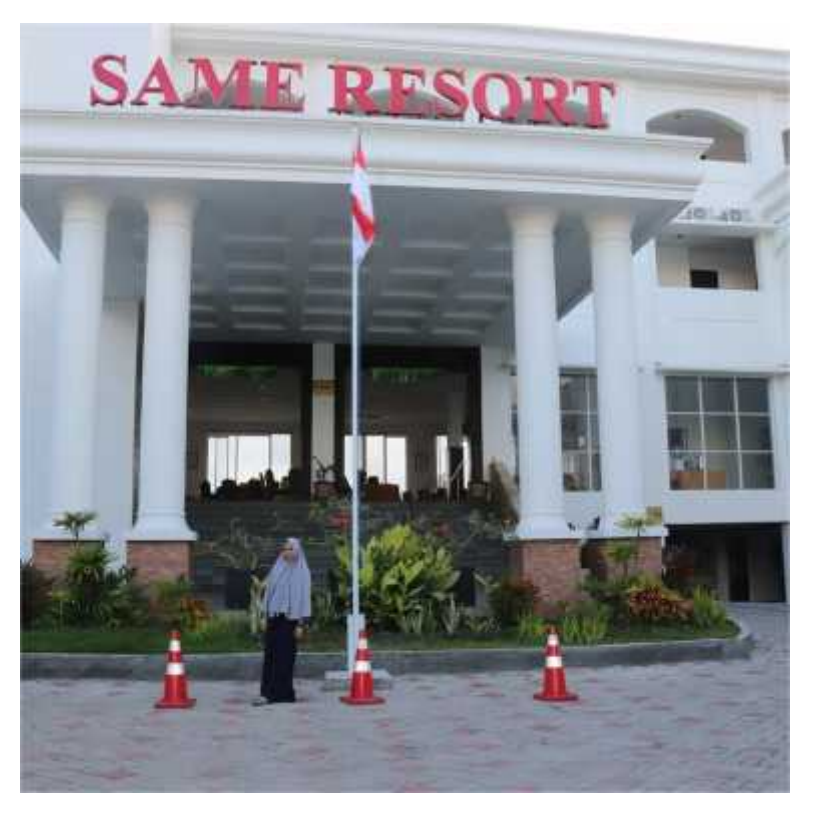

*Gambar 6. Pengambilan Foto di hotel-hotel*

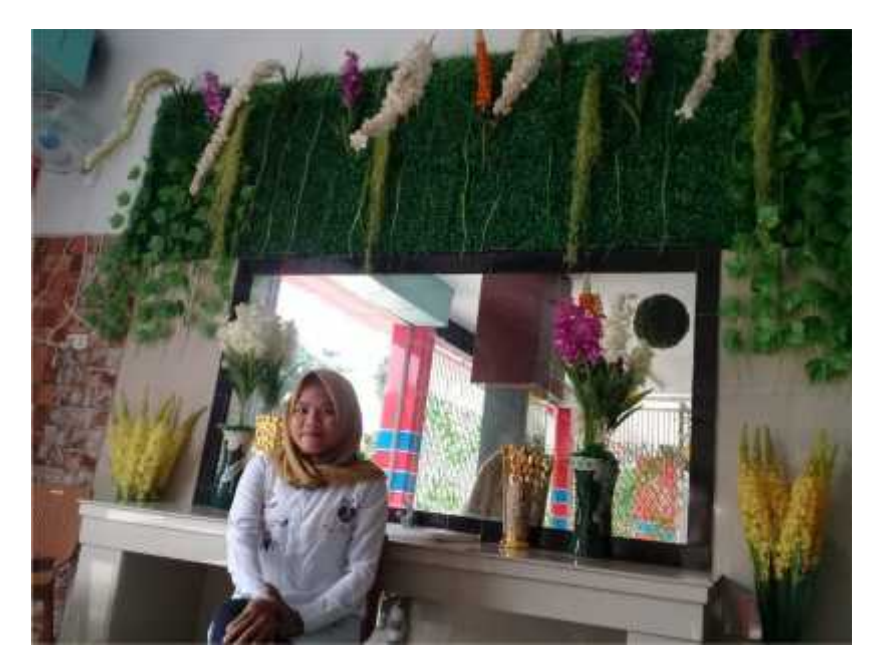

*Gambar 7. Foto salah satu pengunjung barista café*

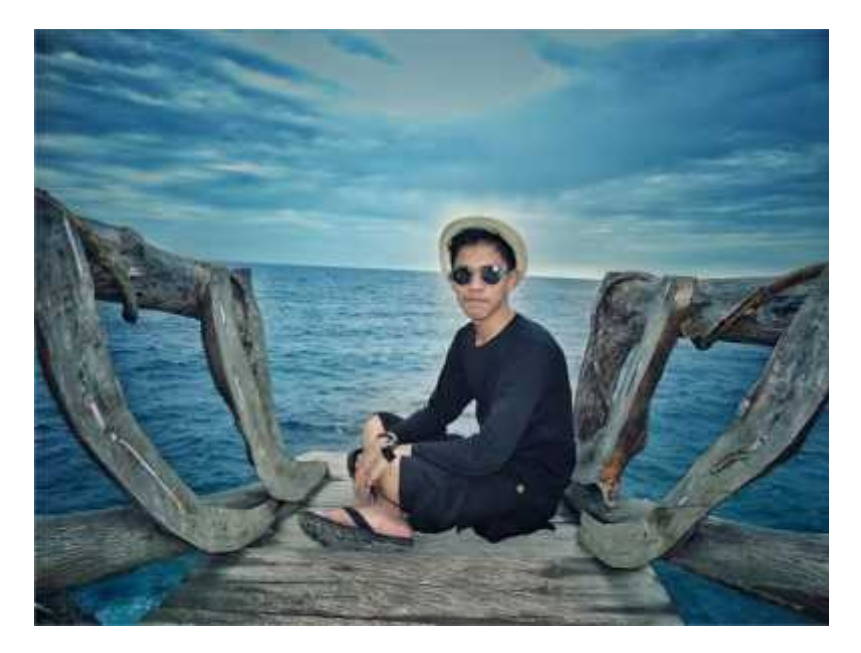

*Gambar 8. Foto salah satu pengunjung tebing apparalang*

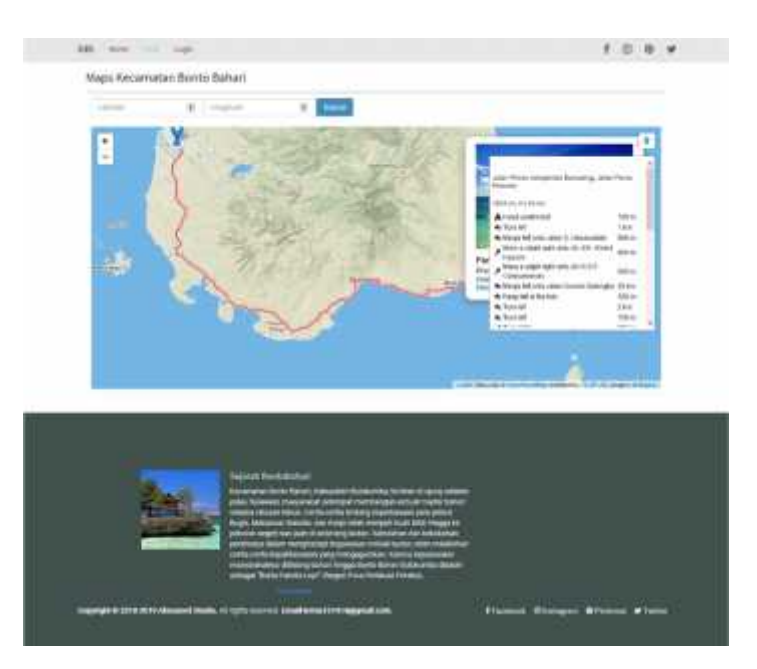

Gambar 9. Hasil penelitian maps kategori direction

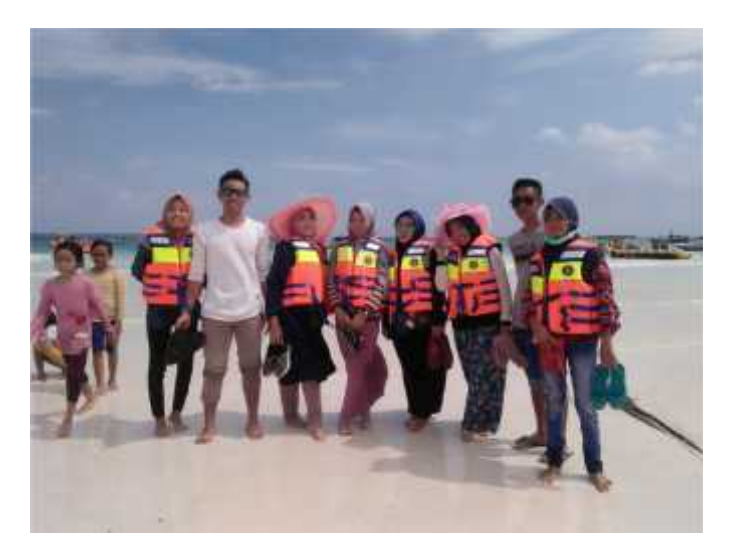

Gambar 10. Pengambilan foto pengunjung yang ingin ke pulau liukangloe